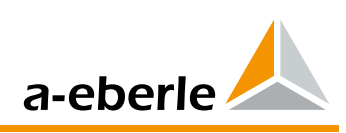

# **Регулятор напряжения REG-DA**

- **\* в корпусе для монтажа на стену**
- **\* в корпусе для монтажа в распределительный щит**
- **\* в корпусе для монтажа на планку**

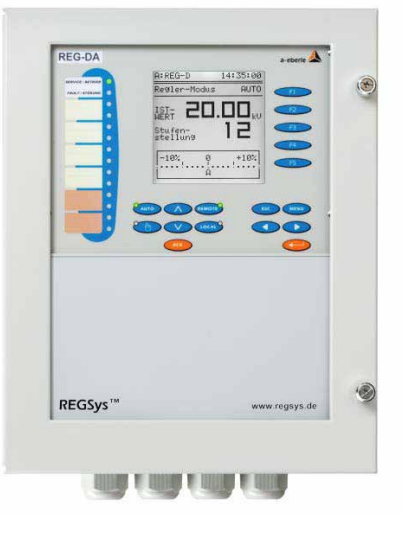

### **1. Применение**

При помощи регулятора напряжения **REG-DA** нового вида можно решать все задачи по измерению, управлению и регулированию на трансформаторах с каскадным регулированием напряжения**.** 

Мировой новинкой является то, что регулятор REG-DA стандартно имеет исполнительную функцию мониторинга трансформатора IEC 60354 или IEC 60076. Указанная функция потребителю позволяет в любой момент получить информацию о температуре горячей точки и сроке службы трансформатора. По мере потребности регулятор даже может активировать до шести ступеней охлаждения. Температуру масла можно измерять или непосредственно (PT 100) или посредством мА - входа.

Любой регулятор напряжения REG-DA можно одновременно использовать и в качестве преобразователя, для записи, статистики, в качестве параллельного возбудителя и монитора трансформатора. В режиме преобразователя изображаются все главные значения измерения сети, в режиме записи регистрируется изменение регулируемого напряжения в зависимости от времени еще две выбранные измеряемые величины. Функция статистики настройки ступеней наглядно демонстрирует все переключения переключателя ступеней. Функция ParaGramer предоставляет полное изобpажение шины для автоматического активирования выбранной параллельной программы.

Присоединение нескольких регуляторов напряжения в сеть при помощи шины дает возможность центрального мониторинга трансформаторов и взаимообмена данными на большие расстояния и любыми избранными путями передачи. Таким образом, можно очень просто осуществить, прежде всего, параллельные включения большего количества трансформаторов.

Вместо непосредственной записи в регулятор напряжения REG-DA могут вводиться измеренные значения U, I и cos(ϕ), настройка ступеней, а также серийные, например, в помощью функции IEC 61850 Client или как сигнал мA.

Посредством свободно программируемых входов и выходов можно выполнять требуемые специфические задания. Регулятор REG-DА может наладить связь с центральными приборами управления при помощи всех обыкновенных протоколов (смотри список свойств).

### **2. Свойства регулятора напряжения REG-DA**

- большой подсвеченный дисплей на жидких кристаллах (128 x 128) с комплектной важной информацией (отводы, напряжение и т.д.)
- измерительные функции (U, I, P, Q, S, cos  $\varphi$ ,  $\varphi$ , I sin  $\varphi$ , f)
- функции регистратора/самописца (3-х канальный линейный самописец)
- статистическая функция (общее число переключений отводов, переключения отдельных отводов)
- регистратор событий (рабочий журнал)
- функция мониторинга трансформаторов с определением температуры горячей точки и оставшегося срока службы
- 14 (26) свободно программируемых двоичных входов
- 9 (21) свободно программируемых двоичных выходов • свободно программируемые аналоговые входы и
- выходы (мА)
- прямой вход для Pt 100
- вход для потенциометра отводов (общее сопротивление 200...20 kΩ)
- регулировка трансформаторов с тремя обмотками
- регулировка трансформаторов со сдвигом фаз
- регулирование блоков трансформаторов
- регулирование блоков конденсаторов
- проверка предельных значений всех измеряемых величин
- свободно программируемые требуемые значения
- программируемые номинальные значения U и I
- программное обеспечение WinREG для параметризации, программирования и визуализации так же, как и для архивации и анализа данных регистратора с поддержкой персонального компьютера (ПК)
- программное обеспечение REGSim™ для моделирования любых операций, касающихся параллельной работы, сети и нагрузки
- выполнение задач управления благодаря свободной программируемости
- шина периферийных устройств RS485 (COM3) для дополнительных модулей интерфейса (ANA-D, BIN-D)

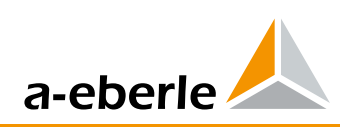

- периферийные шины RS 485 (COM 3) для дополнительных периферийных модулей (ANA-D, BIN-D, COM3/преобразователь Modbus)
- функция параграмер для визуализации и автоматизации любых параллельных соединений до десяти трансформаторов
- UL сертификат

#### 3. Описание

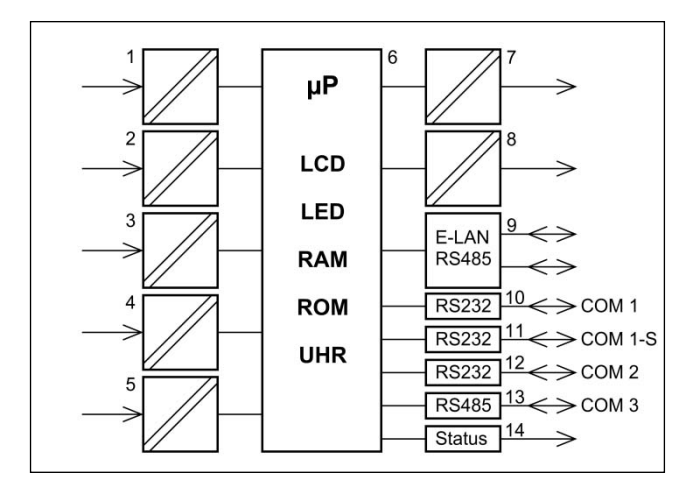

Рис. 1: Функция регулятора REG-DA (максимальная застройка)

- 1 3 измерительных трансформатора тока и 2 измерительных трансформатора напряжения
- Аналоговые входы, РТ 100 (по выбору)  $\overline{2}$
- 3 бинарные входы
- $\overline{4}$ Вход для резисторного кодирования изображения настройки (по выбору)
- 5 напряжение питания
- единица для отображения и обработки **R**
- $\overline{7}$ аналоговые выходы
- 8 двоичные выходы
- 9 присоединение E-LAN (2 х RS485 с функцией повторителя)
- 10 COM1, RS232
- 11 COM1-S, RS232 (альтернативное применение для COM 1)
- 12 COM2. RS232
- 13 COM3, RS485
- 14 сообщение о состоянии (реле)

#### 3.1 Режим регулятора

Текущее значение и фиксированное или от нагрузки зависимое требуемое значение постоянно сравниваются в регуляторе, который - в зависимости от погрешности регулирования - предоставляет текущую величину для переключателя отводов трансформатора. Параметры регулятора можно оптимально приспособить динамической характеристике напряжения сети, и таким способом добиться высокого качества регулирования при небольшом количестве операций переключения.

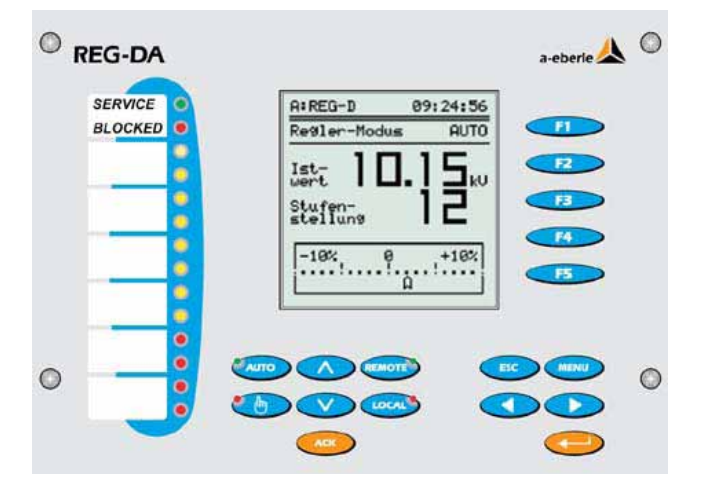

Параллельное соединение трансформаторов

Все регуляторы могут без дополнительных приборов управлять несколькими трансформаторами, параллельно присоединенными к одной шине. На каждом регуляторе можно постоянно видеть, с калим реактивным током I · sinф работает.

Для управления трансформаторами имеются различные методы, указанные в таблице 1, для параллельного режима на шине и для свободного параллельного соединения. Следует отметить факт, что не нужны никакие дополнительные компоненты, так как все функции, нужные для параллельного режима, находятся в регуляторах.

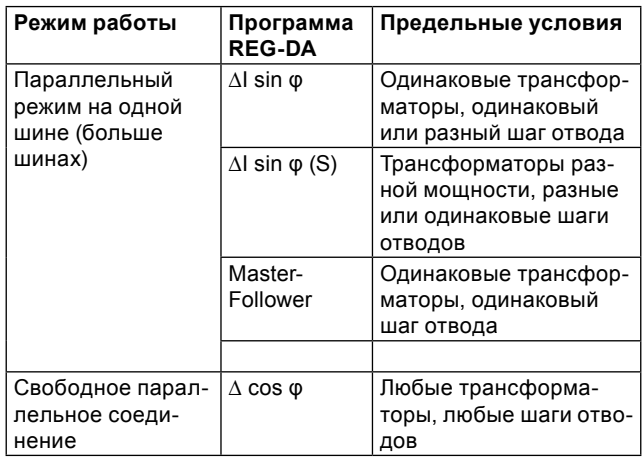

Таблица 1: Параллельный режим работы трансформаторов

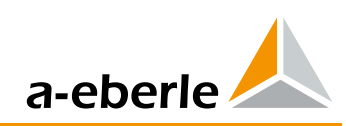

#### 3.2 Режим преобразователя

Значения всех соответствующих величин симметрично или несимметрично нагруженной трехпроводниковой трехфазной сети вычисляются по измеряемым величинам и изображаются

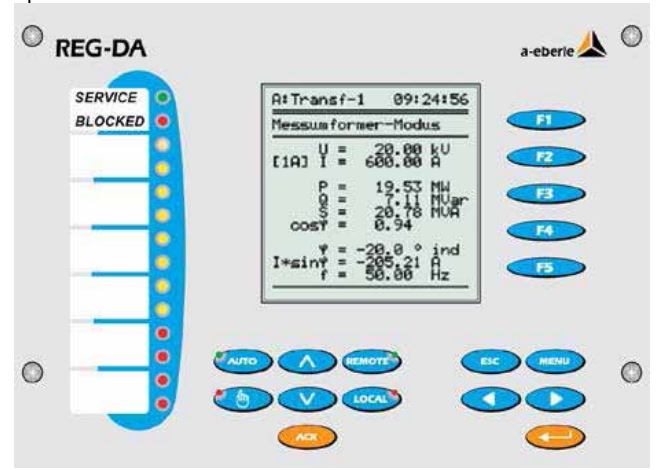

Измеренные величины на дисплее і

Напряжение U<sub>ett</sub> Tok I<sub>off</sub> Активная мощность Р Реактивная мощность Q Полная мощность S  $cos \omega$ Фазовый угол I ф Реактивный ток I\*sinф Частота f

Реактивный ток цепи (на странице 2 - с дисплея измерительного трансформатора)

Все измеренные или рассчитанные значения можно передавать с помощью аналогового сигнала или техники управления процессорами.

#### 3.3 Режим регистратора/самописца

Изменение во времени двух выбранных измеряемых величин параллельно изображается на дисплее в виде линейной диаграммы. Возможность настройки временного растра для записи. Кроме измеряемых величин регистрируется актуальная настройка степени \*, требуемое значение\*, диапазон отклонений\*, состояние режима ручной/автоматический\*, время и дата. Таким образом, в любой момент можно определить актуальное значение напряжения и соответствующую настройку ступени. Хранимые в памяти величины можно вызывать (с датой и временем) с помощью клавиатуры или с помощью программы WinREG. Сохраненные значения можно изобразить с помощью клавиши или управляемой программы WinREG с модулем Modul RegView.

(\*предполагается запись напряжения на канале 1)

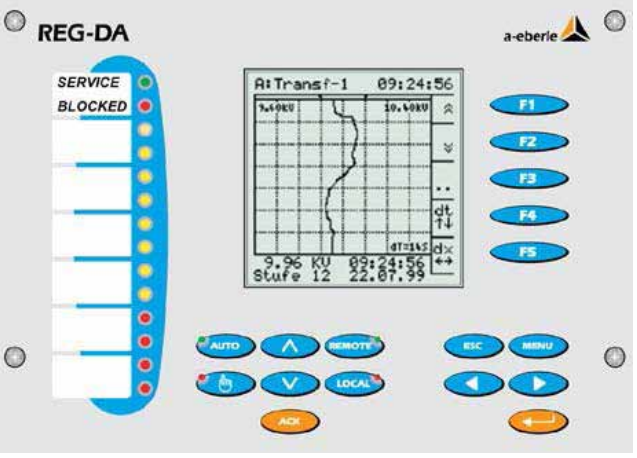

Временной растр dt

14 сек., 1, 5, 10, 30, мин. / деление

Независимо от выбранного временного растра dt (скорость перемещения), все измеренные значения сохраняются во временном растре (стандарт=1сек.) Растр можно настраи-**BATH** 

Каждое секундное значение представляет собой арифметическое среднее значение из 10 измеренных величин. измерение которых проводилась с интервалом в 100 мсек. Состояние памяти

при перетечении

Переписывание с помощью FIFO (First in First out)

Выдержка памяти (напряжение плюс ступень)

< 18.7 дней в самом худшем варианте в среднем > 1 месяца

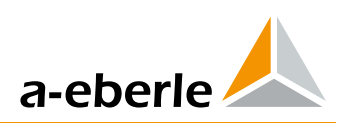

### 3.4 Статистический режим

В статистическом режиме регистрируются все переключения переключателя отводов. Различается между переключениями с нагрузкой и переключениями без нагрузки.

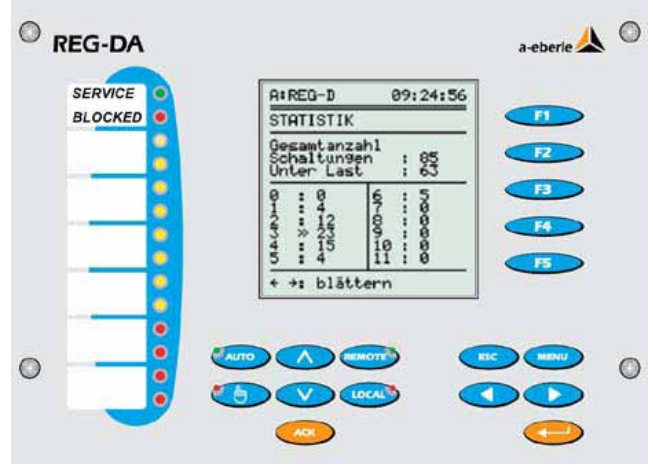

Кроме того, составляется для каждого отдельного отвода реестр в виде таблицы. С помощью этих данных можно легко проверить, сколько переключений осуществилось в определенном интервале времени и как часто был включен соответствующий отвод. Благодаря этой информации можно оптимизировать настройку регулятора. Хранимые статистические значения можно подобрать при

помощи клавиатуры или вызывать и выводить на печать посредством WinREG.

#### 3.5 Режим параграмера

Этот режим используется в качестве вспомогательного средства для автоматической подготовки параллельных соединений и для постоянной визуализации положений переключения. Искусственное слово Параграмер состоит из словосочетания параллельный и однолинейная диаграмма.

Параграмер отображает состояние присоединения отдельных трансформаторов в однофазном изображении. Для активации функции на дисплее каждому регулятору присваивается полная схема присоединения к шине (пози-

ция выключателя мощности, разъединителя, шинной, продольной и поперечной перемычек).

На основе состояния включения всех регуляторов в параллельной схеме соединения система автоматически распознает, который трансформатор должен работать вместе с другим/другими трансформатором /трансформаторами в параллельном режиме на одной шине.

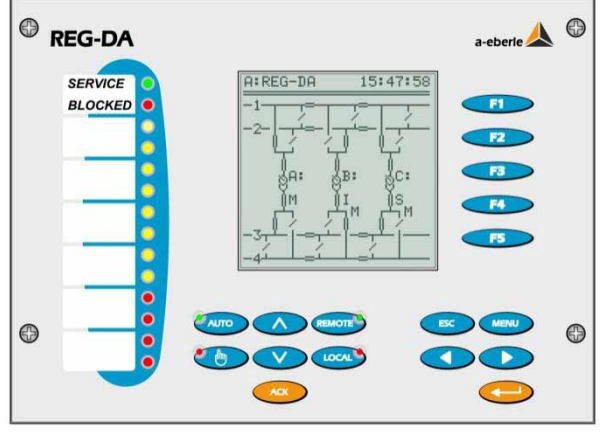

На рисунке трансформаторы А и С полключены к шине 3" а трансформатор В подключен к шине "4".

#### 3.6 Мониторинг трансформаторов модулем **TMM**

В режиме мониторинга трансформаторов проверяются важные параметры трансформатора. Наряду со статистикой переключателя отводов можно тоже регистрировать температуру масла. На основании значений температуры масла и тока обмоток определяется температура горячей в соответствии с IEC 60354 или IEC 60076 и пересчитывается оставшийся срок службы трансформатора.

Для регулирования температуры можно включать вентиляторы с шестиступенчатым регулированием, и два масляных насоса. Кроме того, можно проверять уровень масла и суммировать часы работы вентиляторов и насоса.

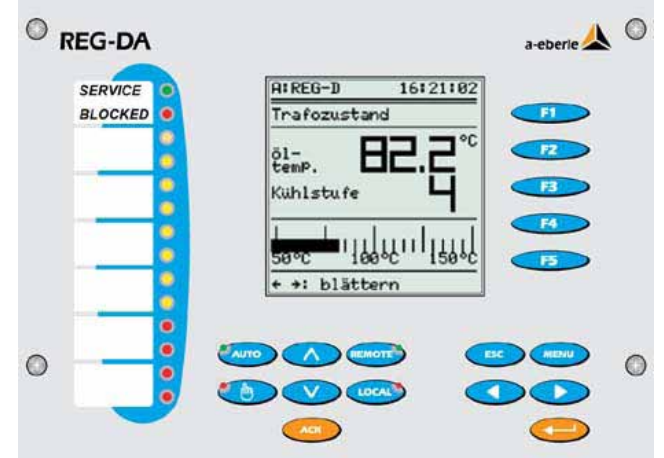

Регулятор стандартно оснащен мА входом. Через этот вход можно переносить температуру от преобразователя температуры в качестве мА сигнала. Если требуются другие комбинации, напр. температура как прямое присоединение РТ 100 и температура горячей точки в качестве мА выхода, то требуемую комбинацию можно подобрать из группы кодов "Е" или же "С".

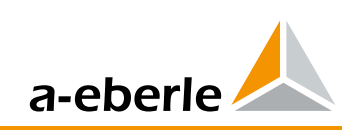

## **4. Технические параметры**

#### **Предписания и стандарты**

- IEC 61010-1 / EN 61010-1
- CAN/CSA C22.2 č. 1010.1-92
- IEC 60255-22-1 / EN 60255-22-1
- IEC 61326-1 / EN 61326-1<br>• IEC 60529 / EN 60529
- IEC 60529 / EN 60529
- IEC 60068-1 / EN 60068-1
- IEC 60688 / EN 60688
- IEC 61000-6-2 / EN 61000-6-2 • IEC 61000-6-4 / EN 61000-6-4
- 
- IEC 61000-6-5 / EN 61000-6-5 (разрабатывается)

#### **UL сертификат, номер 050505 - E242284**

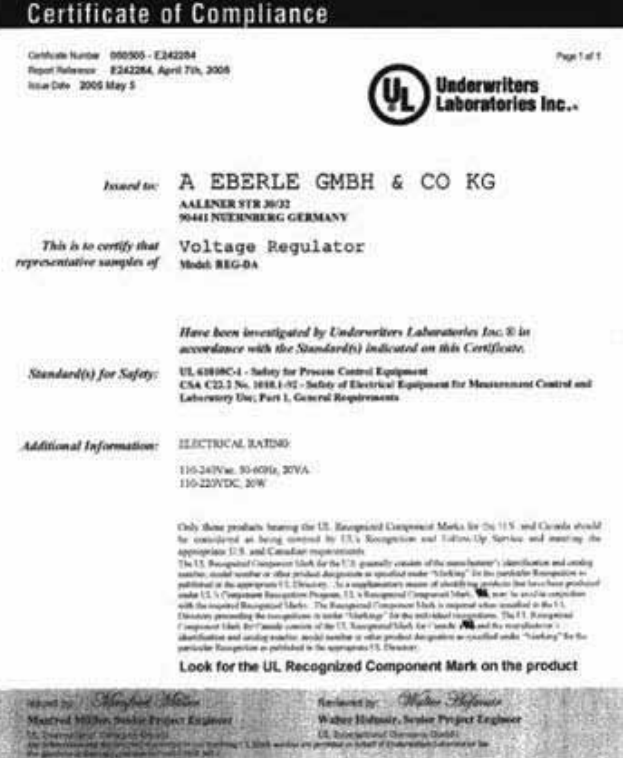

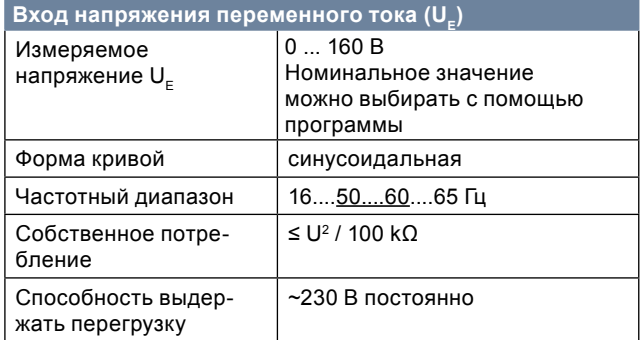

#### Вход переменного тока (I<sub>E</sub>)<br>**Измеряемый ток Industry 1 A / 5 A** Измеряемый ток In (выбираемый программно) Форма кривой синусоидальная Частотный диапазон 16....50....60....65 Гц Диапазон возбуждения  $\vert 0 \ldots \vert n \ldots 2,1 \vert n \vert$ Собственное Сооственное  $\vert$  ≤ 0,5 VA Способность выдержать перегрузку 10 A постоянно 100 In - 1 s 30 In - 10 s 100 вкл. на протяжении 1 сек. (макс. 300 A) 500 A на протяжении 5 мсек.

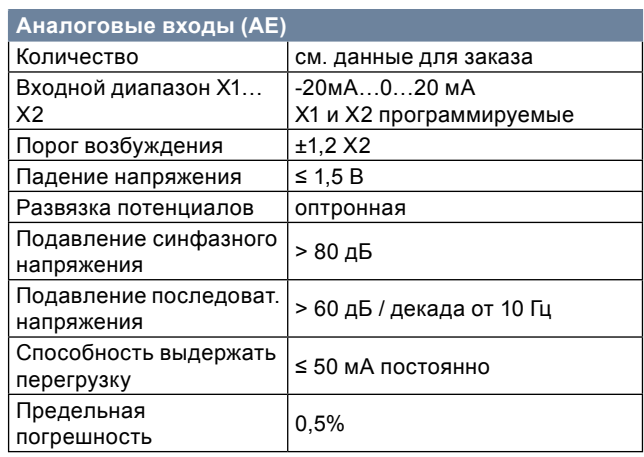

Регулятор стандартно оснащен аналоговым входом.

Входы можно эксплуатировать постоянно короткозамкнуто или вхолостую. Все входы гальванически развязаны от всех остальных цепей.

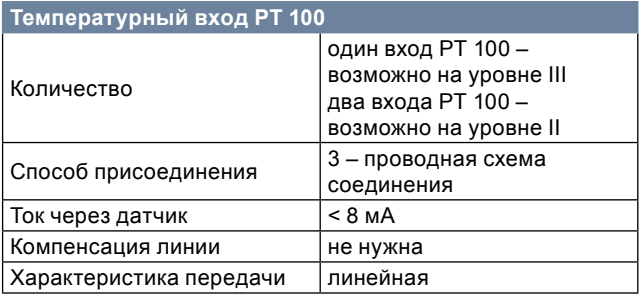

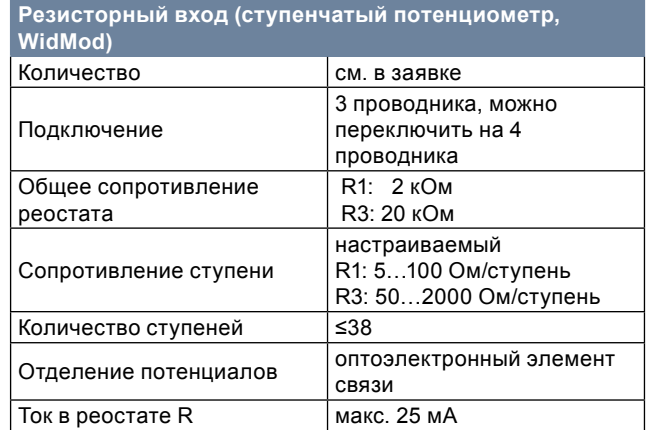

Измерительное оборудование оснащено устройством идентификации нарушения проводника.

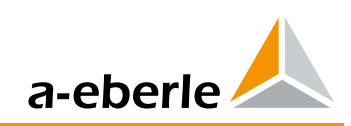

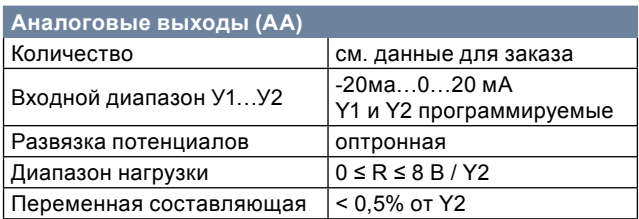

Выходы можно эксплуатировать постоянно короткозамкнуто или вхолостую. Все выходные соединения гальванически развязаны от всех остальных цепей.

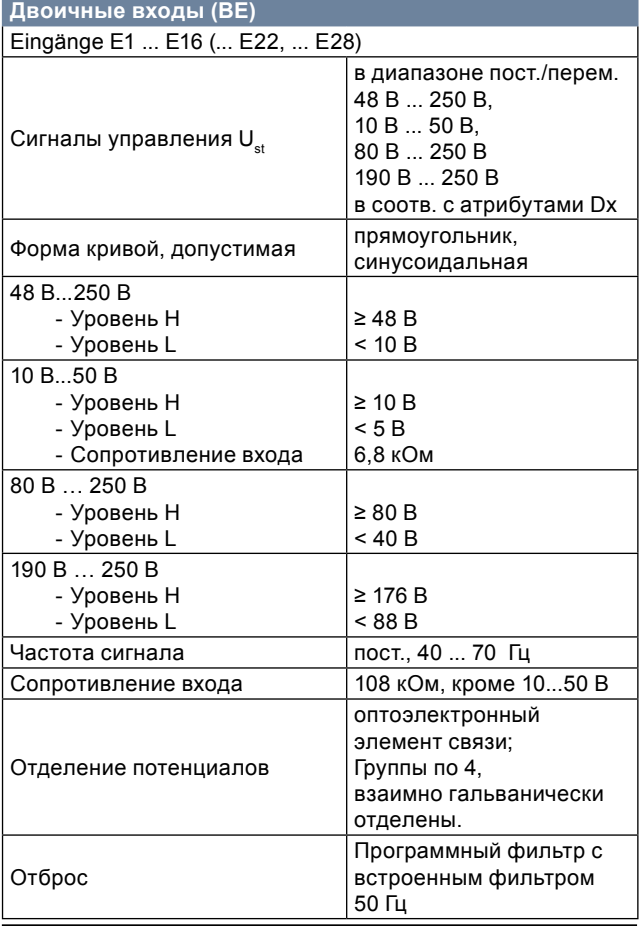

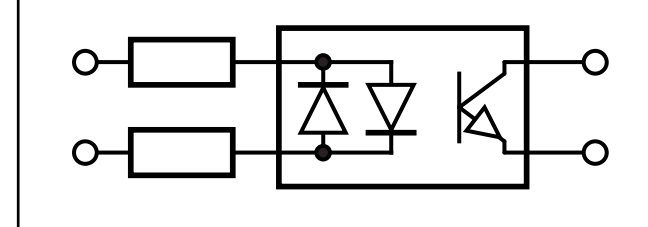

Принципиальная схема соединения двоичного входа

#### Двоичные выходы (ВА) R 1 ... R13 (... R19, ... R25)  $\leq 1$   $\Gamma$ макс. частота включения отделено от всех внешних Отделение потенциалов потенциалов прибора  $\sim$  250 B, 5 A (cos $\varphi$  = 1,0)  $\sim$  250 B, 3 A (cos $\varphi$  = 0,4) Коммутируемая мощность макс. 1250 BA = 30 В, 5 А активн. Нагрузка на контактах =30 В, 3.5 А L/R=7 мсек. = 110 В, 0.5 А активн. = 220 V, 0.3 А активн. Коммутируемая мощность макс. 150 BT  $-250 B$ , =30 B Ток включения 10 А на протяжении макс. 4 сек. Количество включений  $\geq 5.10^5$  электрически

#### Дисплей Дисплей LC 128 х 128 графический жидкостно-кристаллический, Освещение выключение через 15 мин.

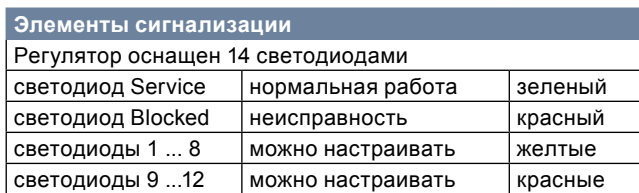

Описание отдельных диодов можно выполнить на месте применения.

Если, однако сумеете определить свои требования к описанию уже в момент заказа, то описание может быть выполнено заводом-производителем.

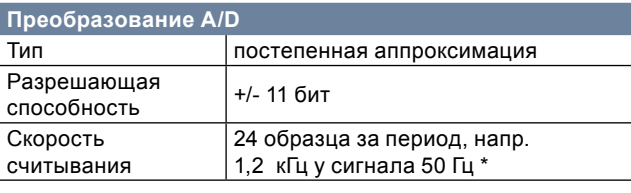

\*Измерительные входы оснащены фильтром Anti-Aliasing.

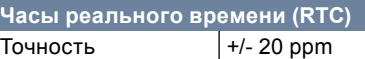

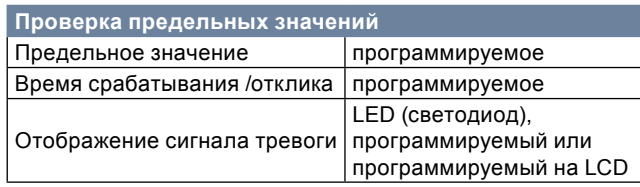

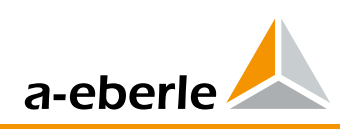

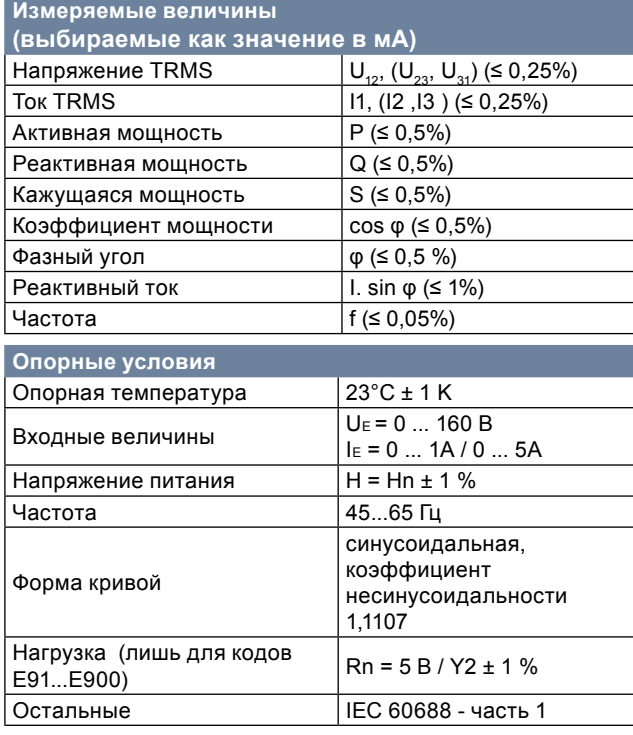

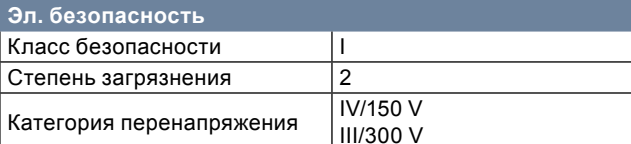

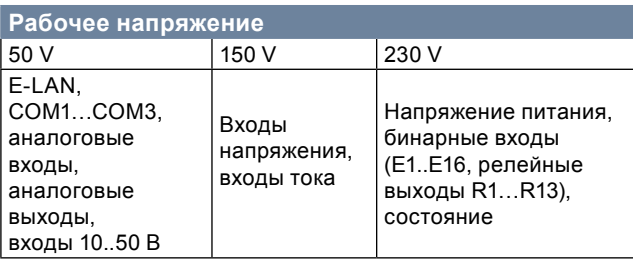

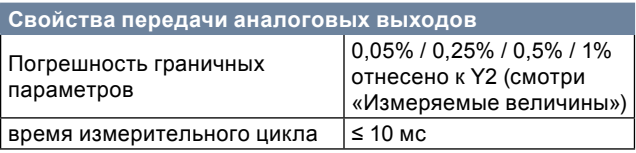

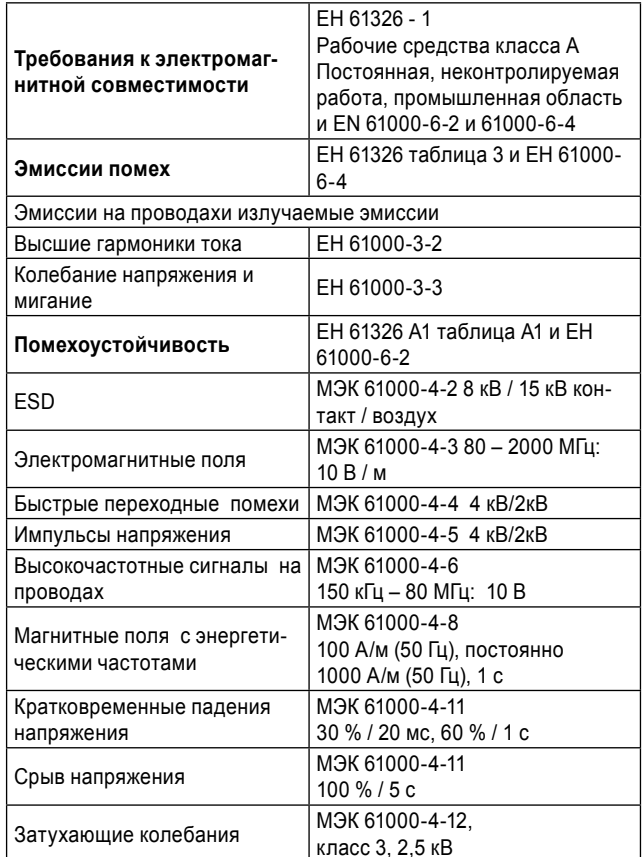

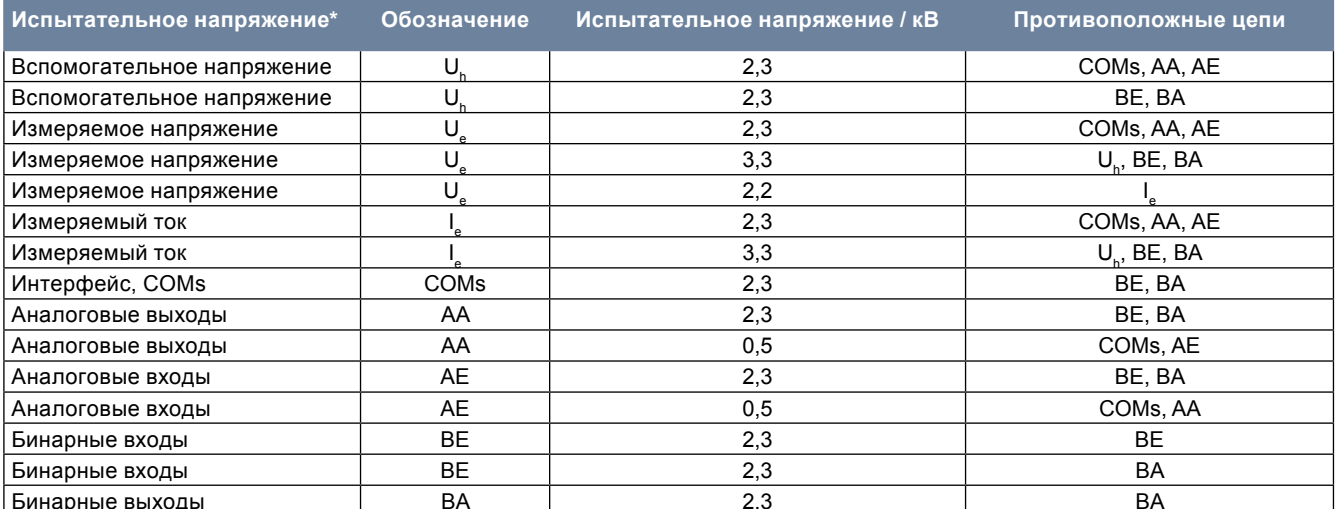

 $\frac{1}{2,3}$ <br>\* Испытательное напряжение – переменное, в кВ. Оно прилагается на протяжении 1 мин. СОМ испытывается против себя<br>напряжением 0,5 кВ.

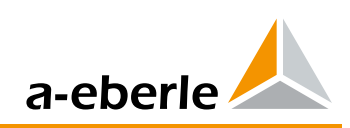

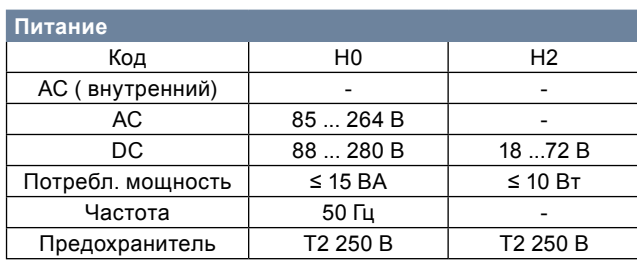

Для всех кодов действительно следующее:

Снижение напряжения на протяжении ≤ 25 мсек. не приводит к потере данных или к возникновению функциональных ошибок.

#### **Условия окружающей среды**

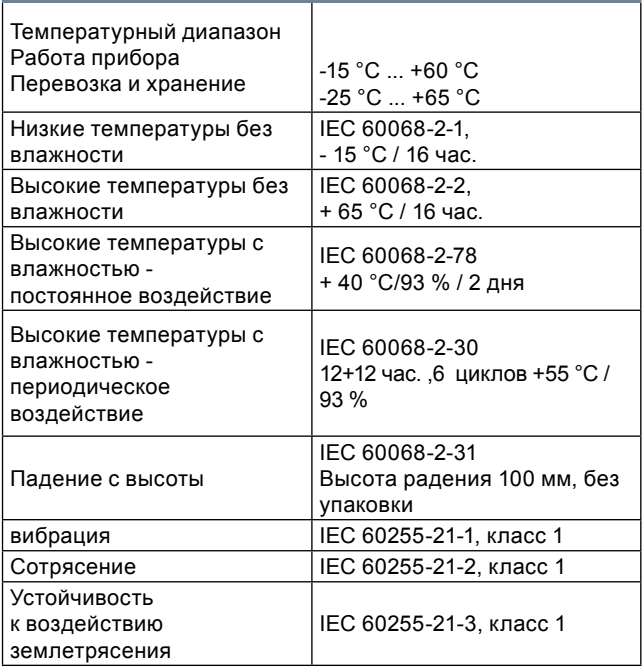

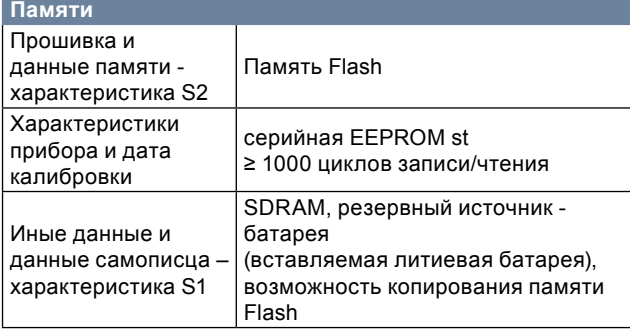

# **5. Механическая конструкция**

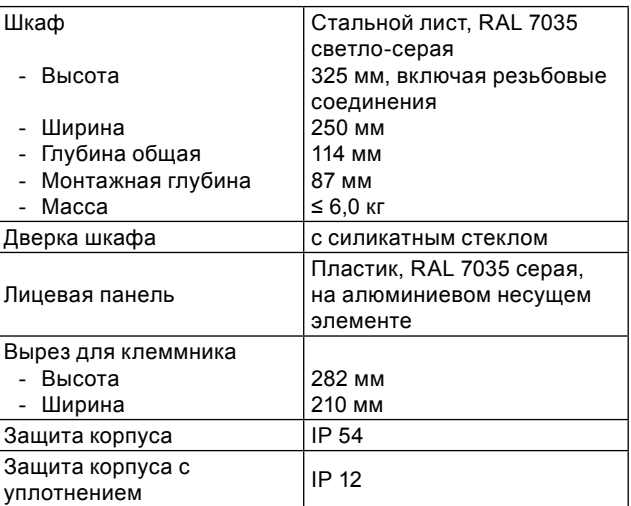

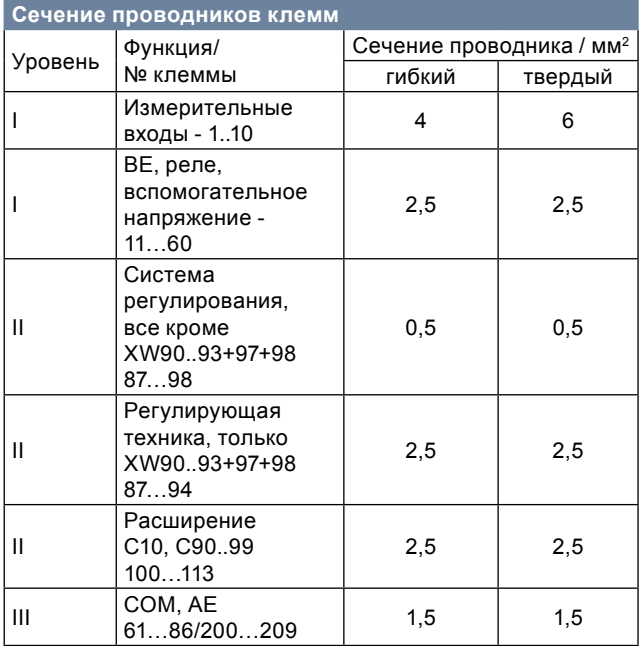

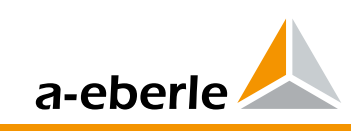

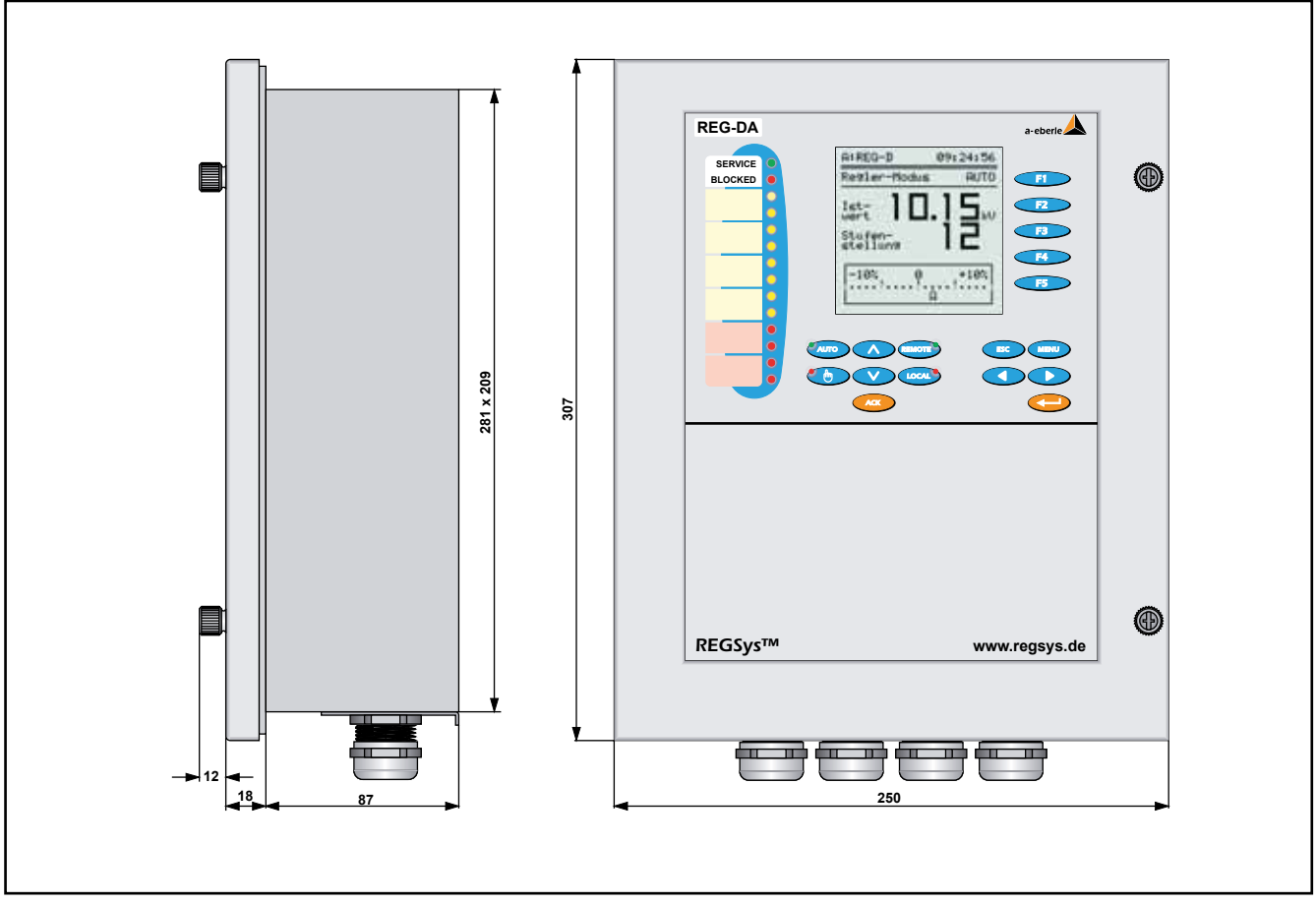

Механические размеры

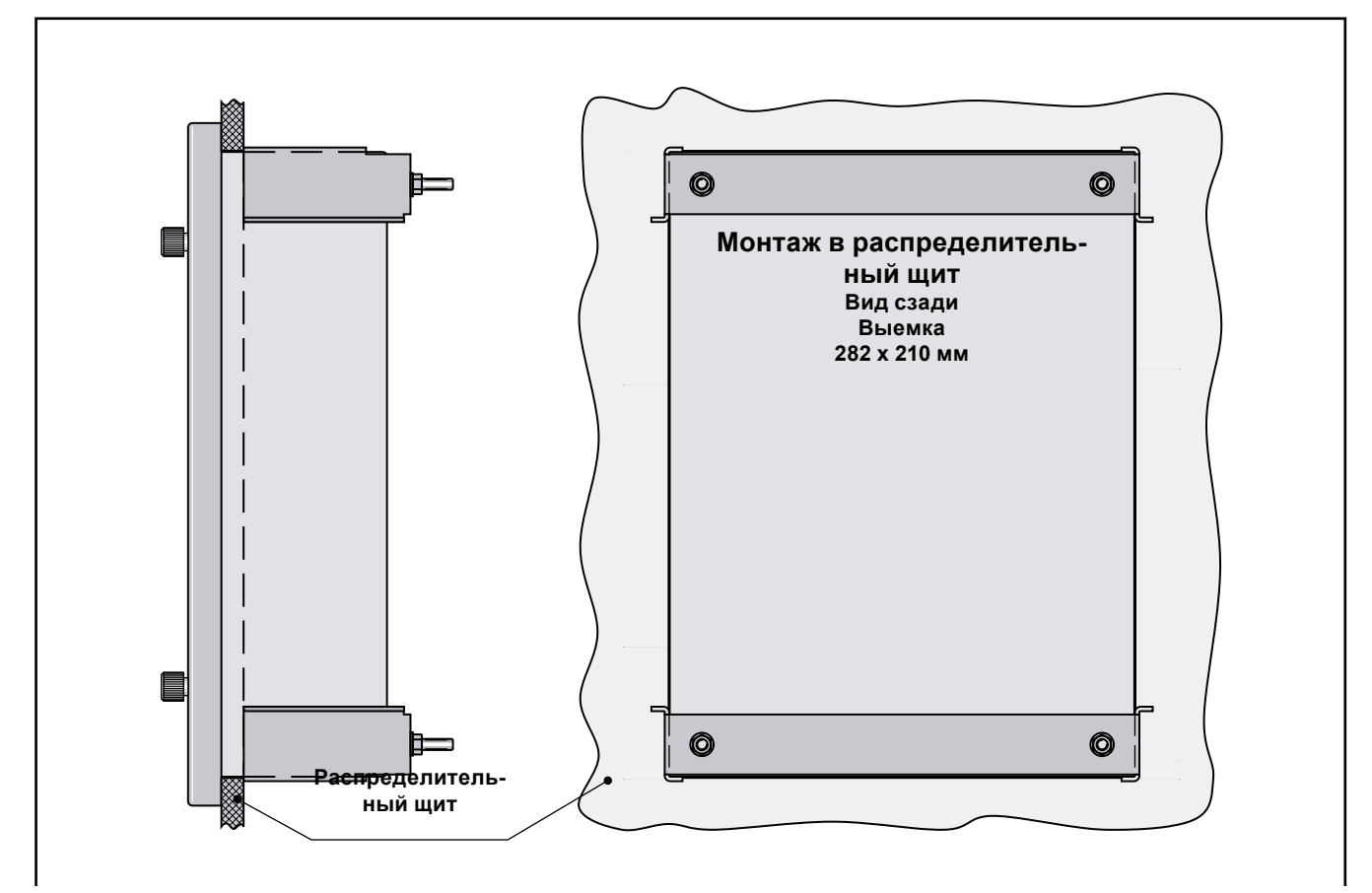

Механические размеры, монтаж в распределительный щит

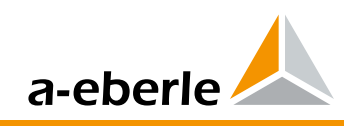

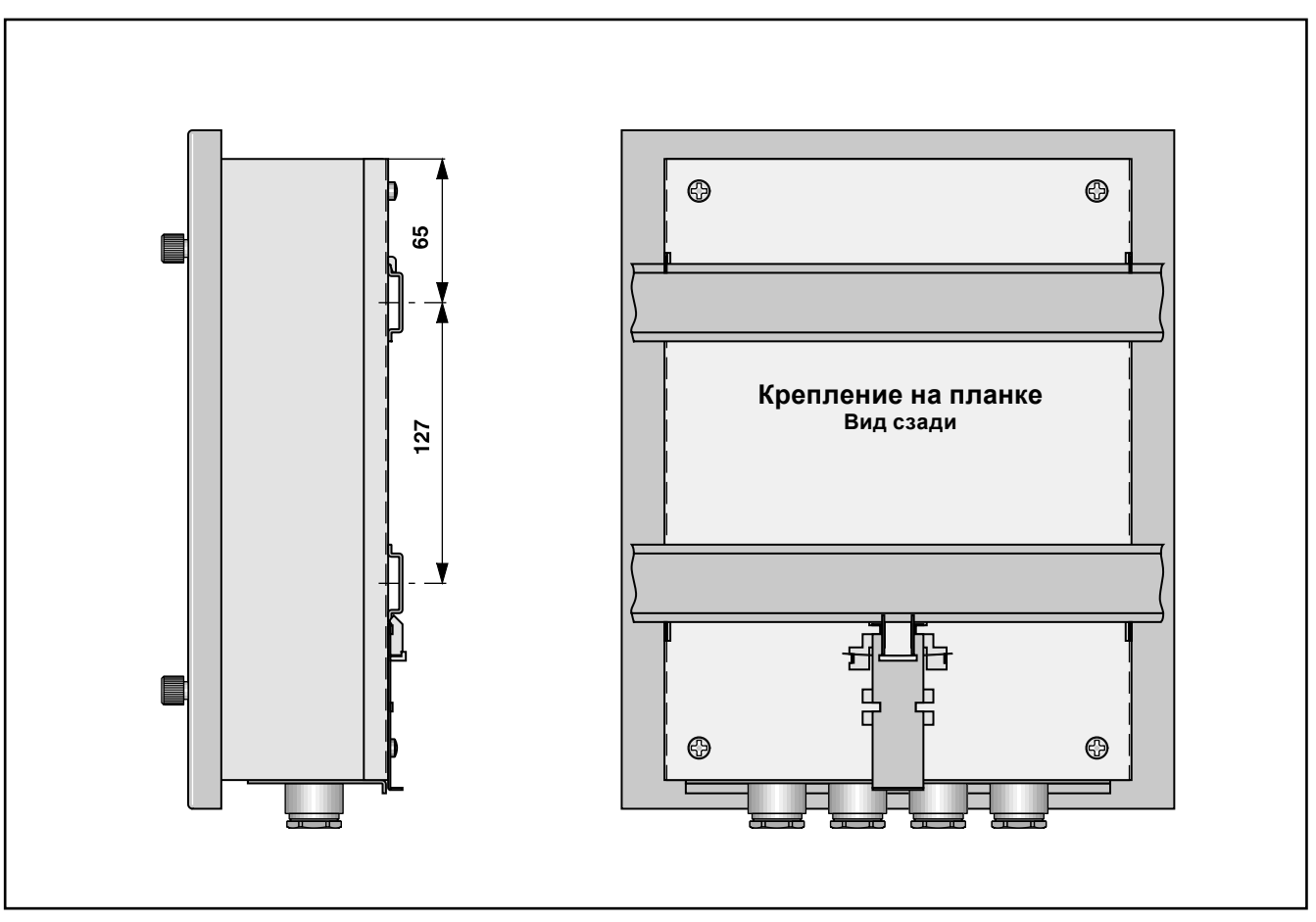

Механические размеры, монтаж на планке

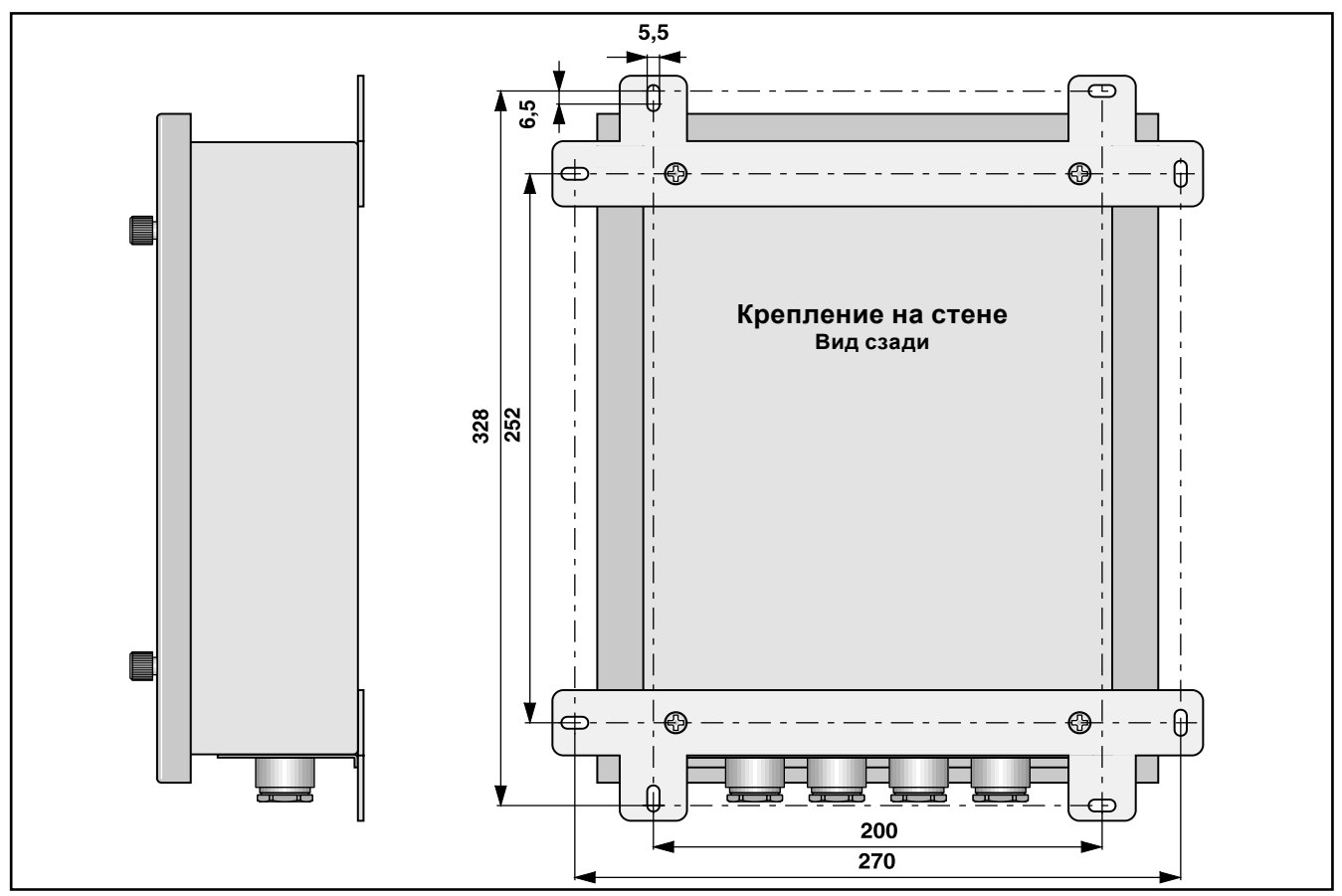

Механические размеры, монтаж на стене

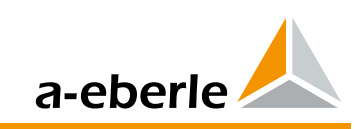

# **Общие указания по технике**

## **присоединения**

Регулятор имеет три уровня плат печатного монтажа, или же точек присоединения.

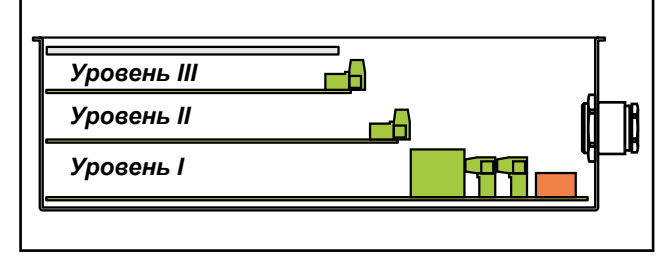

К уровню **I** подключается вспомогательное напряжение, входящие напряжения и токи, а также входы реле, бинарные входы и т. п.

На уровне **II** размещается машинное обеспечение для подключения система регулирвания.

В случае подключения с помощью RS232 или RS485 необходимо использовать соответствующие элементы подключения на уровне II.

При работе с Ethernet (в случае IEC 61850, IEC 60870-5-104 или DNP 3.0 через Ethernet необходима связь) соответствующее вставное соединение имеется и на уровне II (RJ45 и/ или оптическое волокно ST или LC).

В случае подключения оптическими волокнами для скорости передачи до 19200 Баудов (напр. IEC 60870-5-101 или 103), элементы подключения (передающий и принимающий диод как соединение ST или FSMA) монтируются непосредственно на фланцевую плиту и их можно подключать без открывания прибора.

На уровне II можно расположить дополнительные бинарные входы и выходы и выходы мA.

Всего имеется два места, в которые можно вставлять следующие:

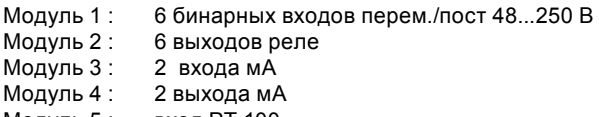

Модуль 5 : вход PT 100 Модуль 6 : независимая функция мониторинга PAN-A2, занимает оба места для присоединения.

На уровне III имеются места для подключения отдельных COM, E-LAN, аналоговых входов и выходов и для входа PT 100 (E91 + E94) или резисторного входа (E97 + E98) для ступенчатого потенциометра привода электродвигателя или переключателя ступеней.

# **Оптический интерфейс**

сании свойств.

Регулятор REG-DA также можно подключить непосредственно через интерфейс с помощью линии. Для этого имеется приемо-передающее устройство для оптических кабелей из стекловолокон и пластоволокон. Кроме того, имеется возможность выбора различных видов механического подключения (подключение ST, FSMA и LC).

Различные возможности подключения можно найти в опи-

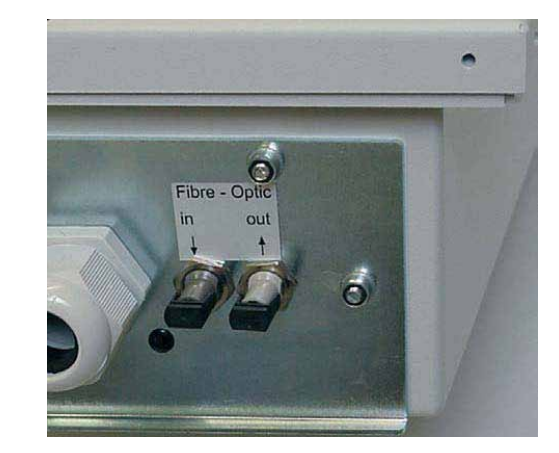

Подключение оптоволоконных кабелей (техника ST, V17, V19)

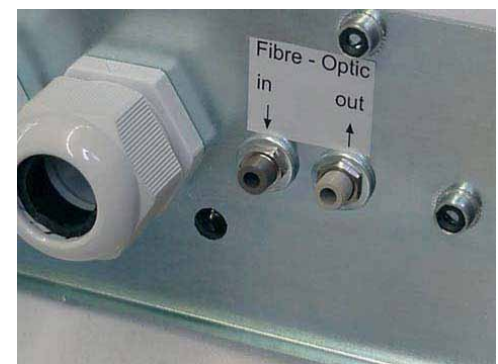

Подключение оптоволоконных кабелей (техника FSMA, V13, V15)

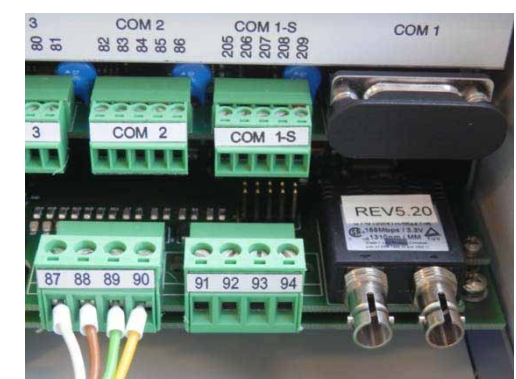

Подключение оптоволоконных кабелей (1 x ST Ethernet ST, XW93)

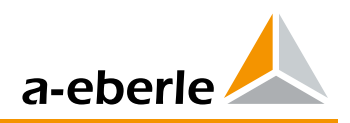

# **Оптические передатчики**

Последовательная линия связи до 19200 Баудов (Характеристики V13 ... V19)

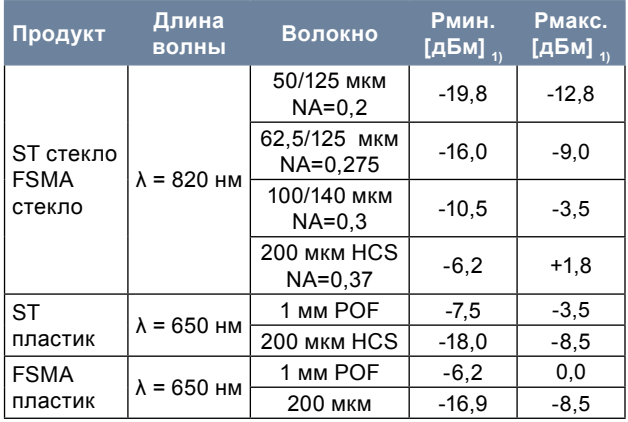

Связь через Ethernet 100 МБит (100Base Fx)

(Характеристики XW92, XW93.x, XW95.x, XW96.1 и XW98)

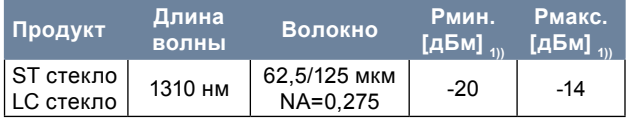

1) TA = 0..70°C, IF = 60 мA, измерено для оптоволоконного кабеля 1 м

#### **Оптические приемники**

Последовательная линия связи до 19200 Баудов (Характеристики V13 ... V19)

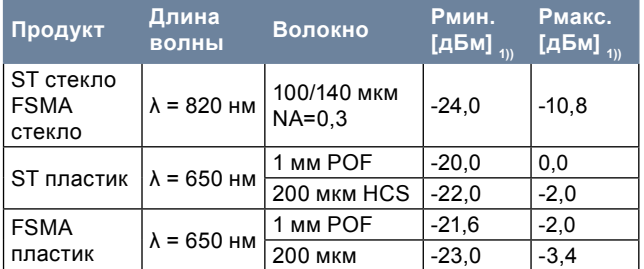

Связь через Ethernet 100 МБит (100Base Fx)

(Характеристики XW92, XW93.x, XW95.x, XW96.1 и XW98)

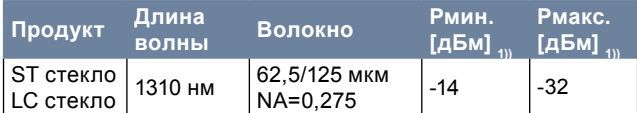

2) TA = 0...70°C, VCC = 5 В ±5%, выходящий уровень LOW (активный)

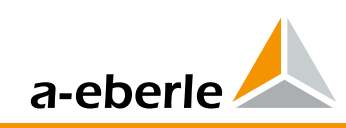

# 6. Занятие зажимов

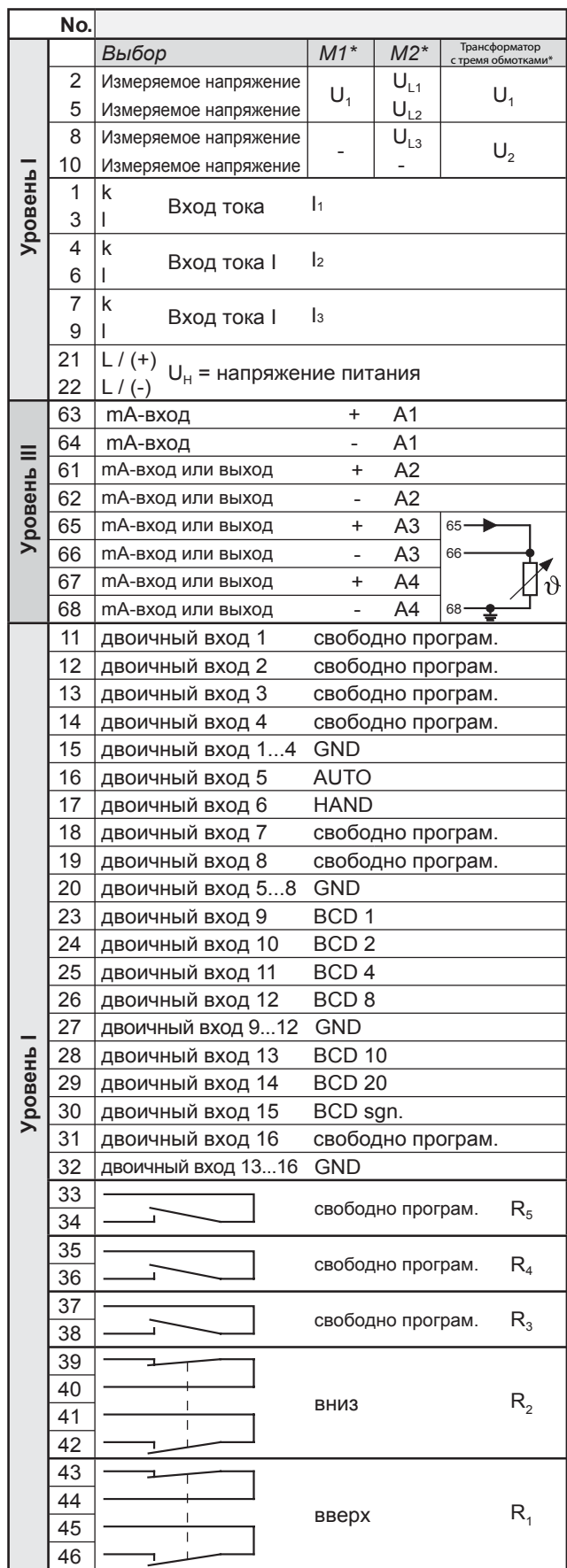

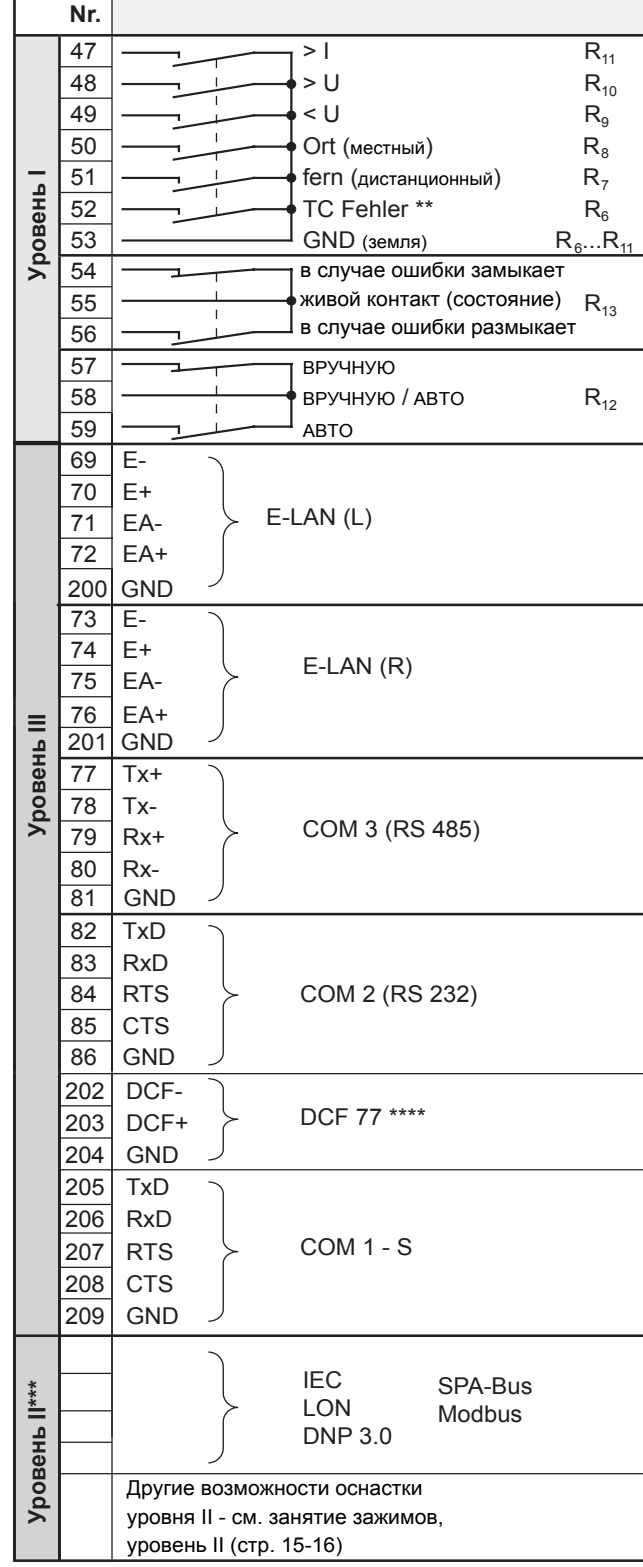

\*Выбор M1 Применяется для стандартный областей применения. Обыкновенно 3-проводные сети можно считать симметрическими ( $I_1 = I_2 = I_3$ ). Выбор М2 Применяется лишь в несимметрично нагруженных трёхфазных сетях (I<sub>I</sub> ≠ I<sub>2</sub> ≠ I<sub>3</sub>).<br>Выбор М9 В случае применения трансформаторов с тройной обмот-

кой, необходимо использовать два гальванически отделенных выхода для U1 и U2..

TC = переключатель отводов (tap changer)

\*\*\* Подключение к клеммам регулирующей техники см. стр. 16.  $***$ Вход DCF77 применен от FW 2.22.

Подключение к клеммам 23 - 32 изменяется в зависимости от характеристики D. На схеме указано подключение для D0 / D1 / D3 / D7 / D9. Стандартное подключение показывает функции бинарных входов и выходов. Обычно, все входы и выходы, кроме ВЕ 5+6 и Ручной/Автоматический и реле состояния можно произвольно программировать.

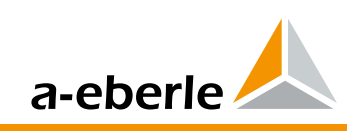

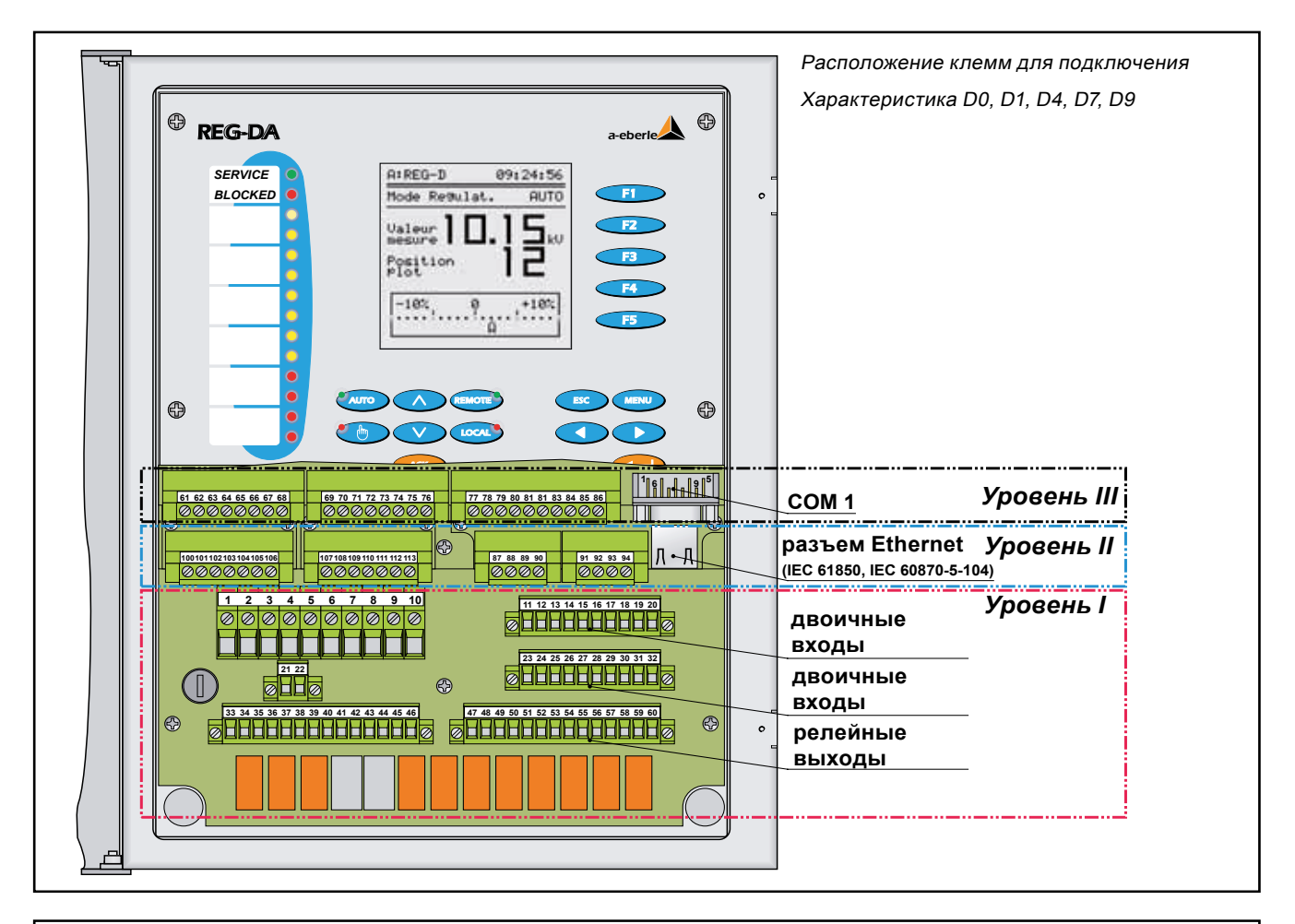

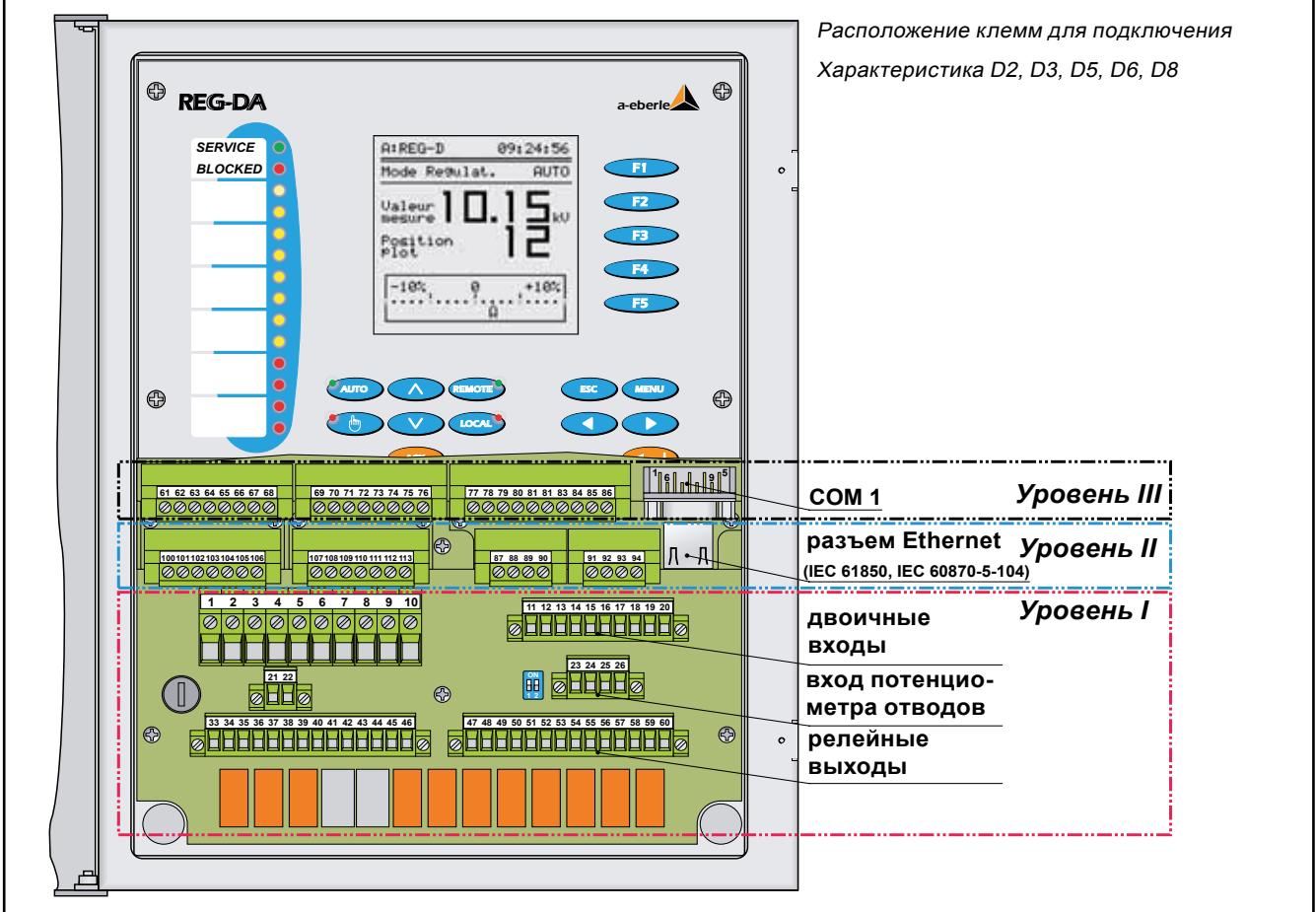

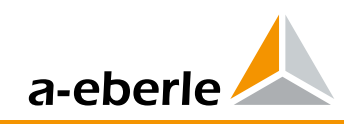

#### **6.1 Занятие зажимов, уровень II**

Характеристики: C10, C90...C99

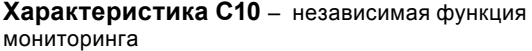

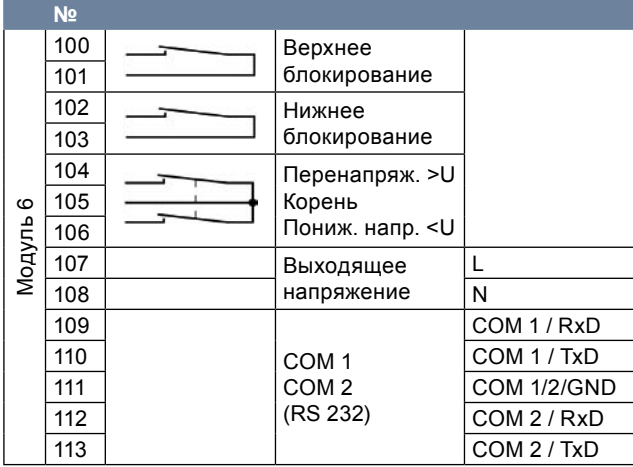

**Характеристика C90** – (Пример 2 x PT100, возможны иные комбинации)

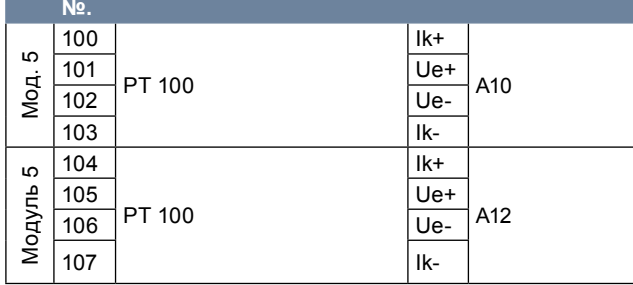

**Характеристика C91** – 6 дополнительных бинарных входов пост./перем. 48... 250 В

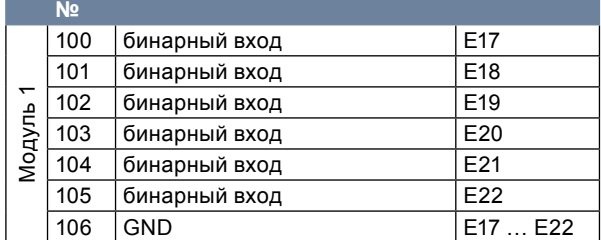

**Характеристика C92** – 12 дополнительных бинарных входов пост./перем. 48... 250 В

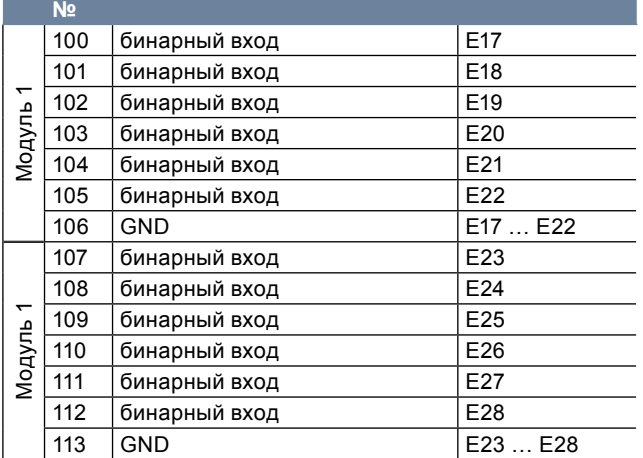

#### **Характеристика C93** – 6 дополнительных выходов реле (замыкающий контакт)

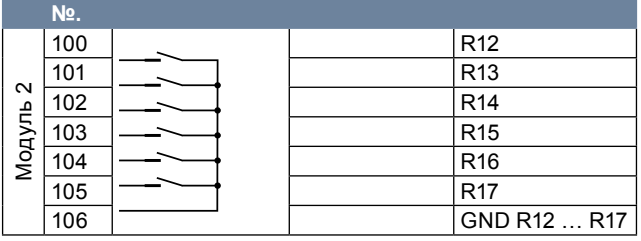

**Характеристика C94** – 12 дополнительных выходов реле (замыкающий контакт)

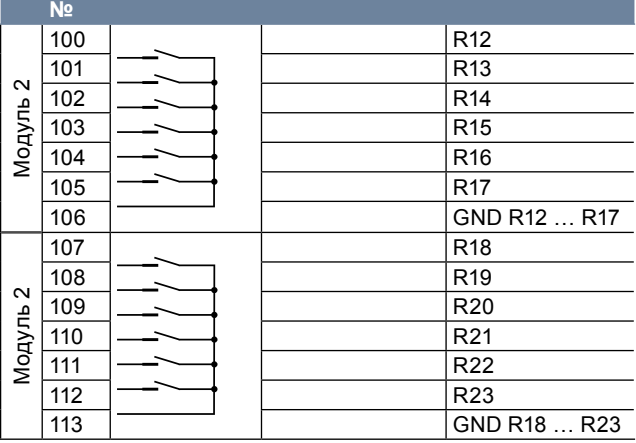

**Характеристика C95**– 6 дополнительных бинарных входов пост./перем. 48... 250 В и 6 дополнительных выходов реле (замыкающий контакт)

|          | No. |               |                 |
|----------|-----|---------------|-----------------|
| Модуль 1 | 100 | бинарный вход | E17             |
|          | 101 | бинарный вход | E18             |
|          | 102 | бинарный вход | E <sub>19</sub> |
|          | 103 | бинарный вход | E20             |
|          | 104 | бинарный вход | E21             |
|          | 105 | бинарный вход | E22             |
|          | 106 | <b>GND</b>    | E17  E22        |
| Модуль 2 | 107 |               | R <sub>12</sub> |
|          | 108 |               | R <sub>13</sub> |
|          | 109 |               | R <sub>14</sub> |
|          | 110 |               | R <sub>15</sub> |
|          | 111 |               | R <sub>16</sub> |
|          | 112 |               | <b>R17</b>      |
|          | 113 |               | GND R12  R17    |

**Характеристика C96** – 2 дополнительных аналоговых входа

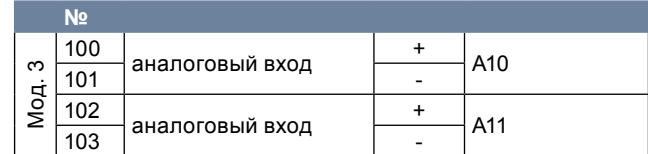

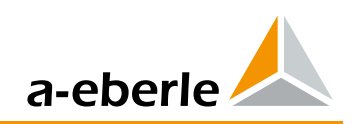

#### **Характеристика C97** – 4 дополнительных аналоговых входа

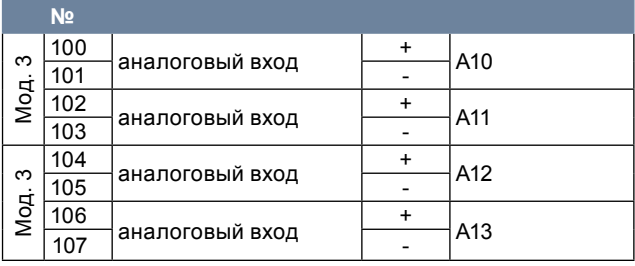

**Характеристика C98** – 2 дополнительных аналоговых входа

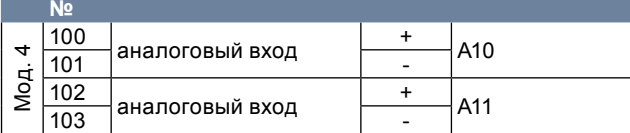

**Характеристика C99** – 4 дополнительных аналоговых входа

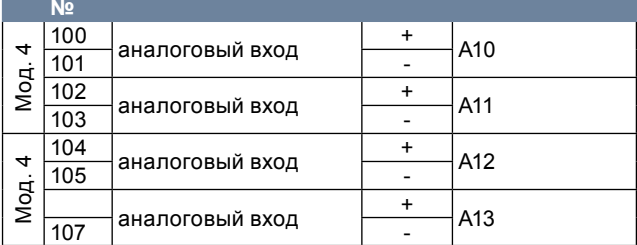

### **6.2Подключение к клеммам техники регулирования - уровень II**

Характеристики: Z10..15,17..23,90,91,99, XW90…98 **Характеристики Z10..15, 17..20, 90, 91**–REG-P интерфейс коммуникации

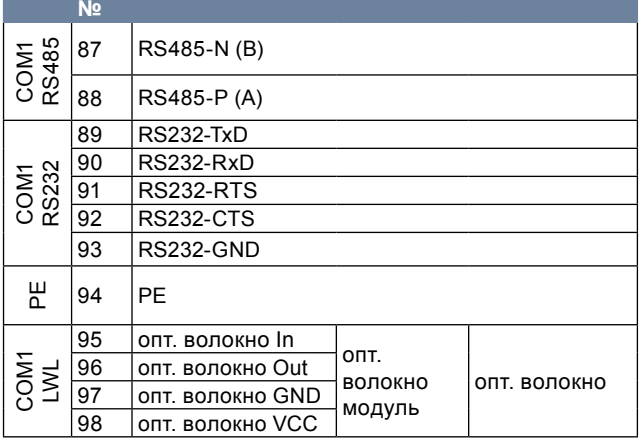

**Характеристики Z22..23**–REG-PM интерфейс коммуникации

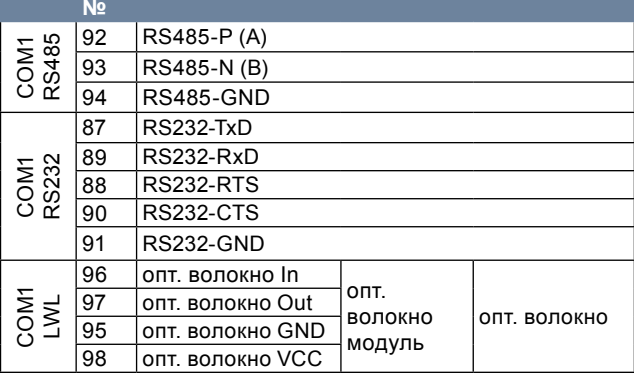

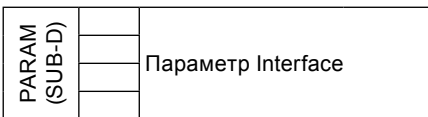

**Характеристика Z21**–REG-LON интерфейс коммуникации

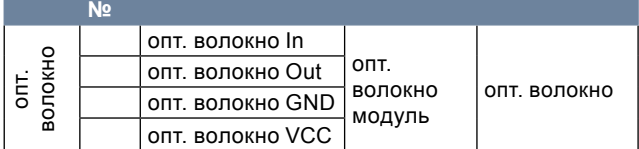

**Характеристика Z99**–Profibus-DP интерфейс

#### коммуникации

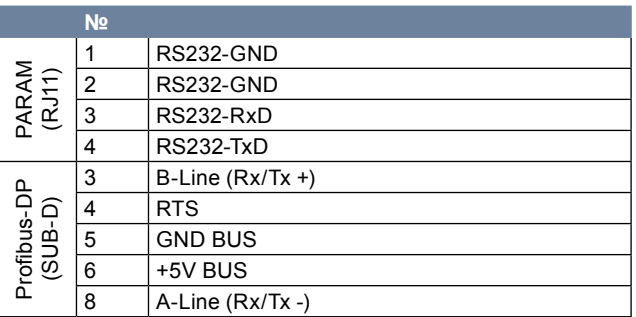

**Характеристика XW90..93+97+98**–REG-PE интерфейс коммуникации

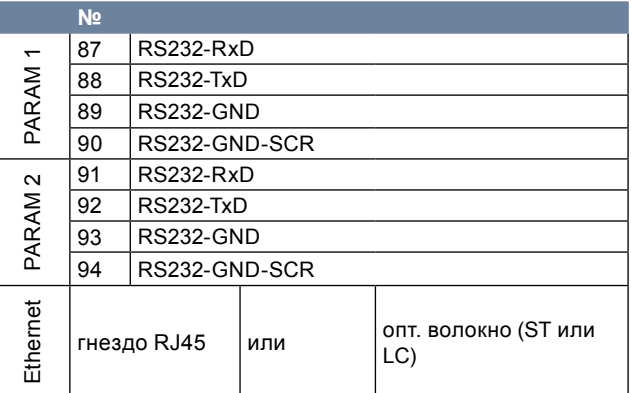

#### **Характеристика XW94..96**–REG-PED интерфейс коммуникации

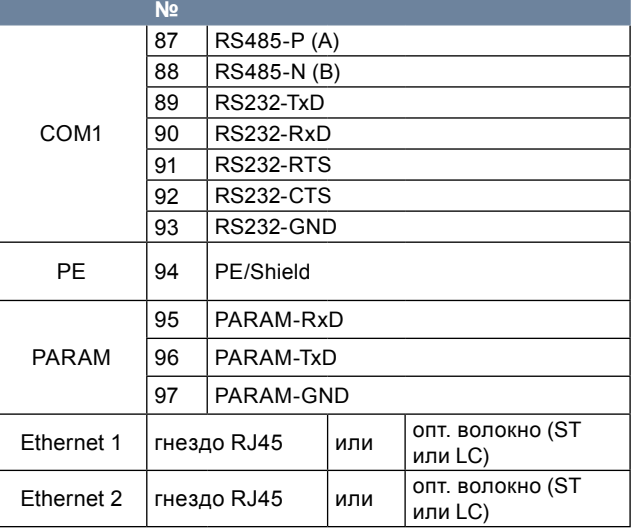

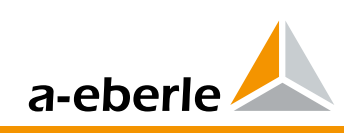

# 6.3 Блок-схема - характеристики D0, D1, D4, D7, D9

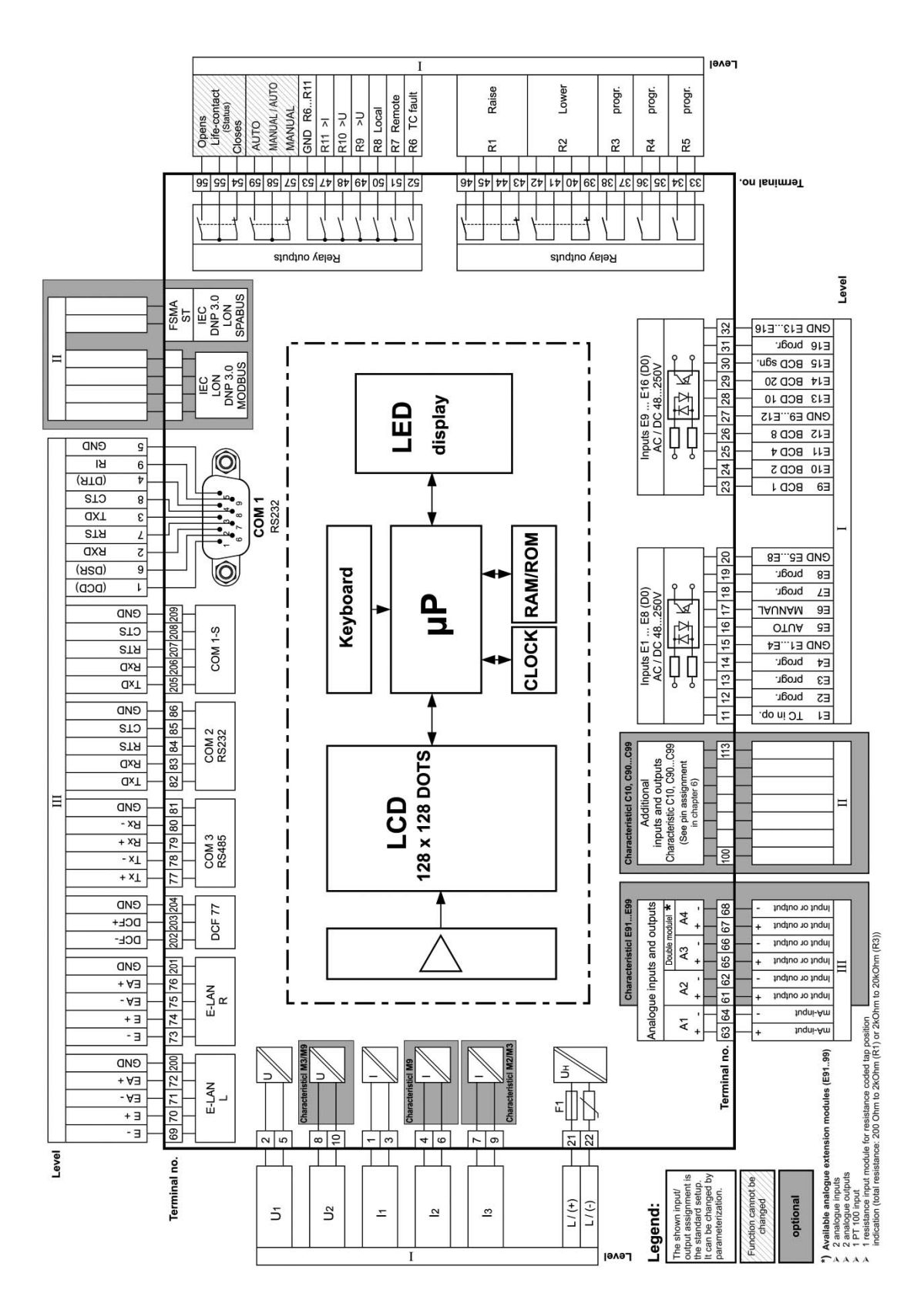

\*) Сдвоенный модуль может быть выполнен либо в качестве модуля с двумя мА входами или модуль с двумя мА выходами. Если температура должна сканироваться прямо, то позиция занята модулем РТ 100.

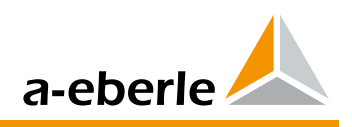

# 6.4 Блок-схема - характеристики D2, D3, D5, D6, D8

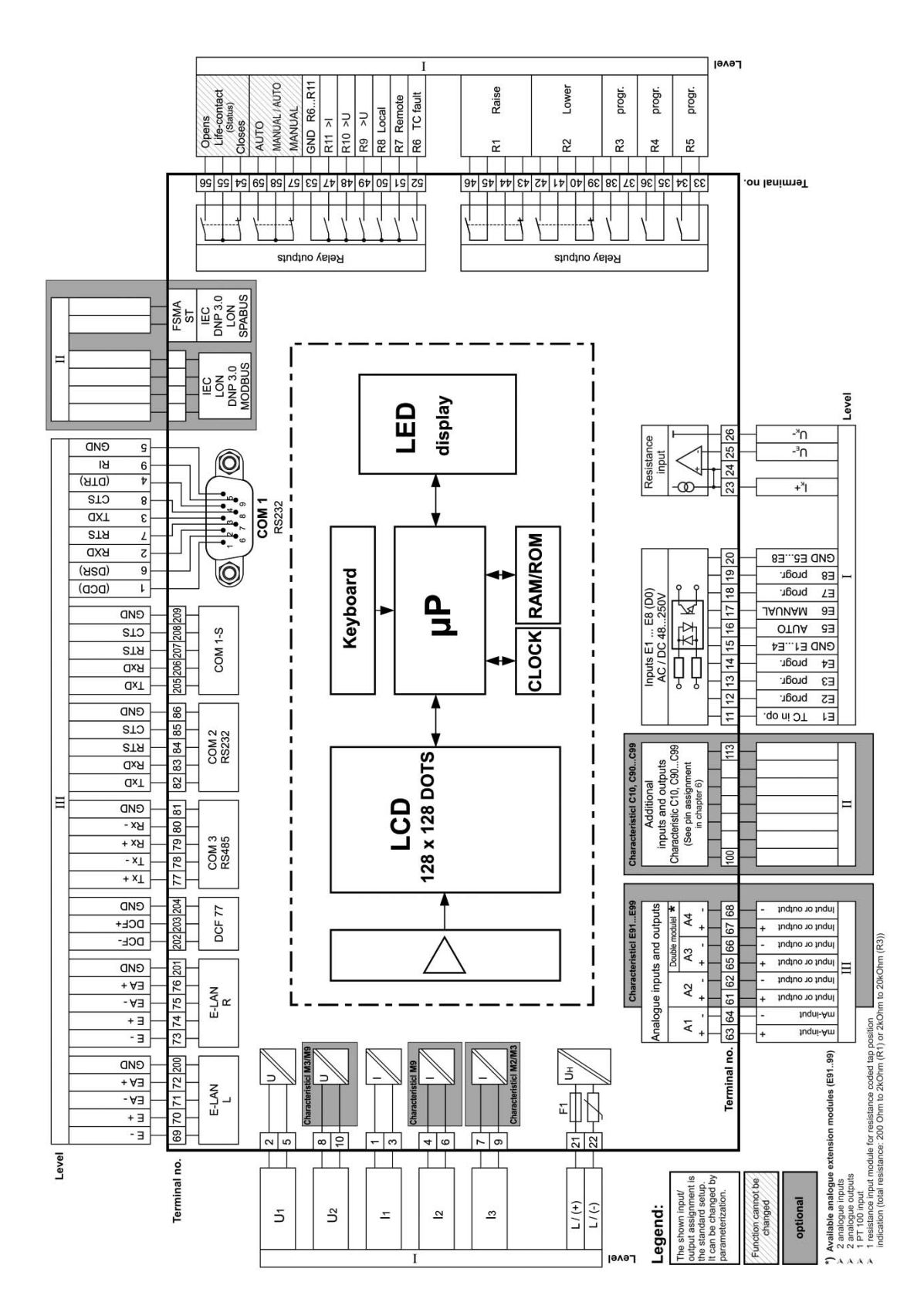

 $\ast$ Сдвоенный модуль может быть выполнен либо в качестве модуля с двумя мА входами или модуль с двумя мА выходами. Если температура должна сканироваться прямо, то позиция занята модулем РТ 100.

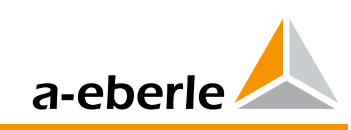

# **REGSys™ - Перечень**

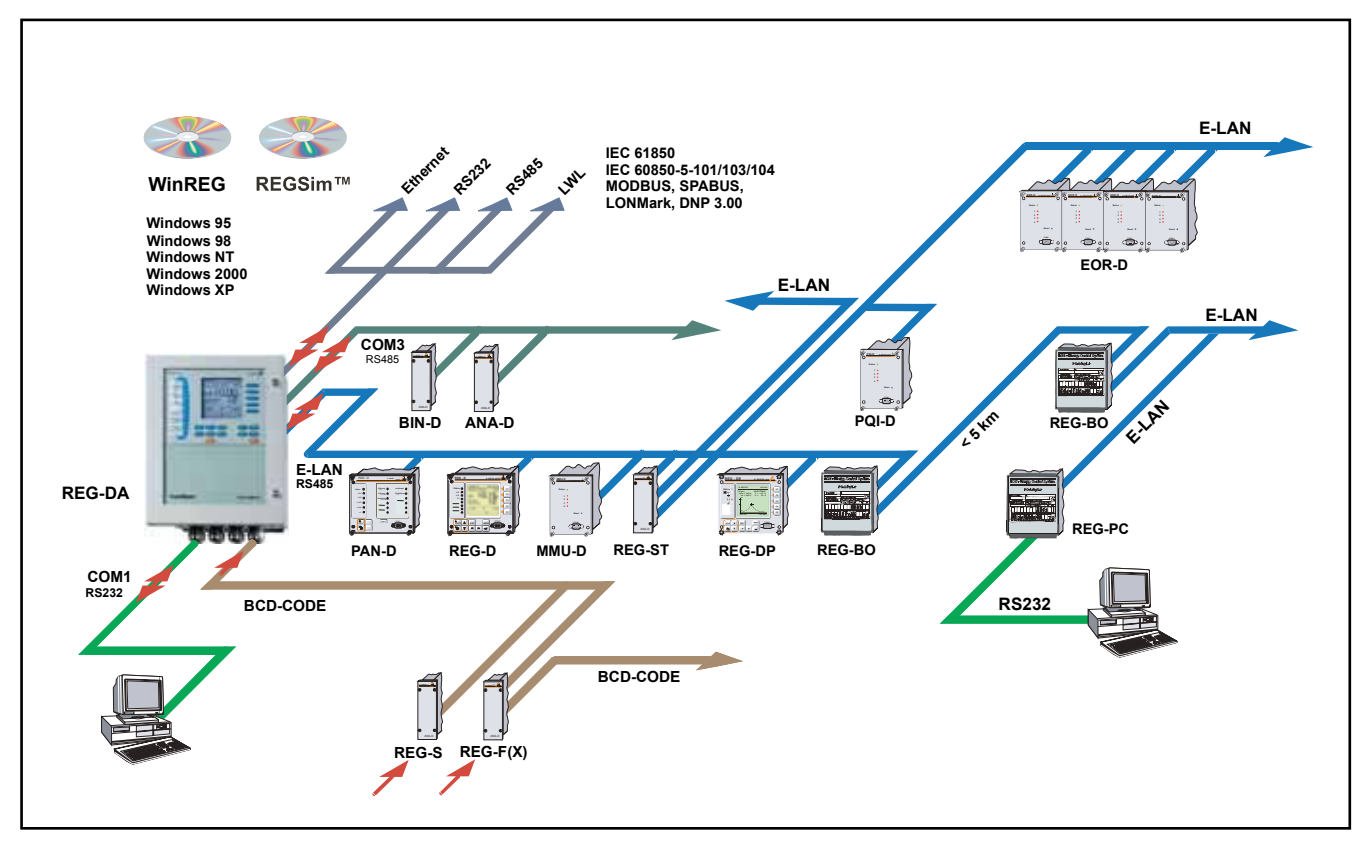

# **7. Включение регуляторов в сеть / параллельное соединение**

Включение нескольких регуляторов в одну сеть требуется в первую очередь для параллельно соединенных трансформаторов. Программы параллельного соединения ∆I sin φ,  $ΔI$  sin φ (S) и Master-Follower реализуемы лишь посредством системной шины (E-LAN). Таким способом могут отдельные участники группы параллельного соединения взаимно поддерживать связь без наличия дополнительных компонентов.

Для работы параллельного соединения, которое действует методом ∆I cos φ, связь участников не нужна и она, как правило, и не реальна из-за большого расстояния.

Если необходимо подключиться к сети, расположенной на значительном расстоянии, то для этого можно воспользоваться возможностью изменения направления E-LAN, напр. с помощью оптоволоконного кабеля или через Ethernet.

#### **7.1Последовательный интерфейс**

Регулятор REG-DA оснащен двумя последовательными интерфейсами RS232 с тремя входами (COM 1, COM 1-S, COM 2). COM 1 является параметризированным интерфейсом, а COM 2 предназначается, прежде всего, для подключения регулятора к вышестоящим устройствам системы регулирования. COM 1-S дает еще одну возможность подключения для COM 1. При этом, COM 1 имеет преимущество, т. е. если имеется подключение через COM 1, то COM 1-S отключается. Устройства, подключенные к COM 1-S, могут оставаться подключенными. Кроме того, COM 1-S можно использовать в качестве удаленного параметрического интерфейса, который активен только в том случае, если не производится местная параметризация. Исполнение COM1 может быть выбрано как порт для подключения USB.

Если не была наинсталлирована какая-либо система регулирования, то в клеммнике также имеется COM 2 для подключения модема, сервера COM или ПК.

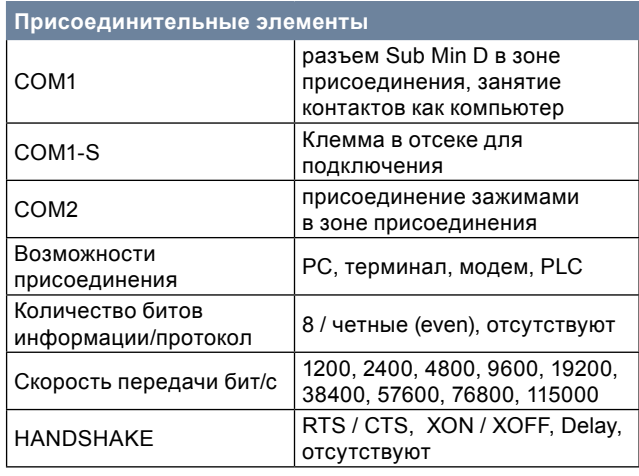

**E-LAN** (Energy-Local Area Network, местная энергетическая сеть)

Каждый регулятор REG-DA стандартно оснащен двумя интерфейсами E-LAN. Они служат для подключения отдельных регуляторов и блоков мониторинга к системе регулирования напряжения. **Свойства**

- можно адресовать 255 участников
- структура типа «multimaster»
- встроенная функция повторителя
- открытое кольцо, шина или комбинация обоих<br>• протокол, основывающийся на SDLC/HDLC
- протокол, основывающийся на SDLC/HDLC
- длина сообщения 15,6... 375 кбит/с

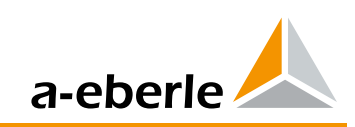

#### **COM3 (периферийный интерфейс)**

Служит для подключения до 16 модулей интерфейса (BIN‑D, ANA‑D) в любой комбинации к каждому REG-DA. COM3 оснащен интерфейсом RS485.

Для подключения устройств COM3 расположен на расстоянии от REG-D/PAN-D, для подключения можно выбрать оптоволоконный кабель.

Кроме того, сюда можно подключить конвертер COM3/ Modbus, который дает возможность осуществлять прямую связь по последовательной линии с иными устройствами Modbus. Таким образом, REGSysTM может получать от иных устройств такие значения, как температура обмоток или содержание газа в масле и передавать эти значения в систему регулирования или записывать с помощью записывающего устройства.

#### **Вход синхронизации времени (вход DCF)**

Вход синхронизации времени дает возможность синхронизировать время прибора REG-DA с помощью сигнала DCF77. Вход рассчитан на RS485 (5 В) и может быть подключен как шина синхронизации времени к нескольким устройствам. Включение и выключение синхронизации можно осуществлять на плате CPU с помощью джампера. Если невозможен прием сигнала DCF, то можно использовать часы GPS или плату системы регулирования, эмулируют сигнал DCF.

Кроме того, возможно проведение прямой синхронизации с помощью системы управления.

Вход синхронизации времени поддерживается прошивкой версии 2.22 и выше.

# **7.2Программа параметризации и конфигурирования WinREG**

Для параметризации и конфигурирования системы используется программа WinREG. WinREG имеет модульную структуру и состоит из следующих программ:

С помощью программа **Panel** расположите свои устройства непосредственно на рабочем столе. На дисплее можно будет просмотреть подробное изображение отдельных устройств с описанием возможности управления ими.

**REGPara** предназначается для простой параметризации отдельных компонентов. В наглядной системе закладок Вы можете задавать отдельные параметры, сохранять их для дальнейшего использования или посылать их остальным пользователям шины.

Терминал предоставляет возможность прямой связи с системой.

**При этом, терминал** WinREG намного удобнее иных известных терминальных программ и в значительной мере упрощает программирование системы.

**Программа Service** дает возможность считывать и архивировать протоколы и статистику ступеней устройств.

Кроме того, в этой программе можно производить настройку перехода на летнее время, добавлять расширяющиеся системы и осуществлять дистанционное управление режимом симуляции.

**Программа Collector** считывает данные записывающего устройства REG-DA и архивирует их в ПК.

**Программа REGView** предназначена для визуализации и анализа данных записывающего устройства. При этом, можно непосредственно входить в REG-DA или использовать данные из архивного файла (Collector).

Программный пакет заканчивается модулями **WinTM** (параметризация модуля мониторинга трансформатора) и **WinDM** (параметризация устройства для мониторинга трансформаторов без функции регулирования напряжения).

Программу WinREG можно использовать в следующих операционных системах :

- Windows XP, Vista, Windows 7
- Windows Server od 2003

#### Параметры **REG-DA** (выбор)

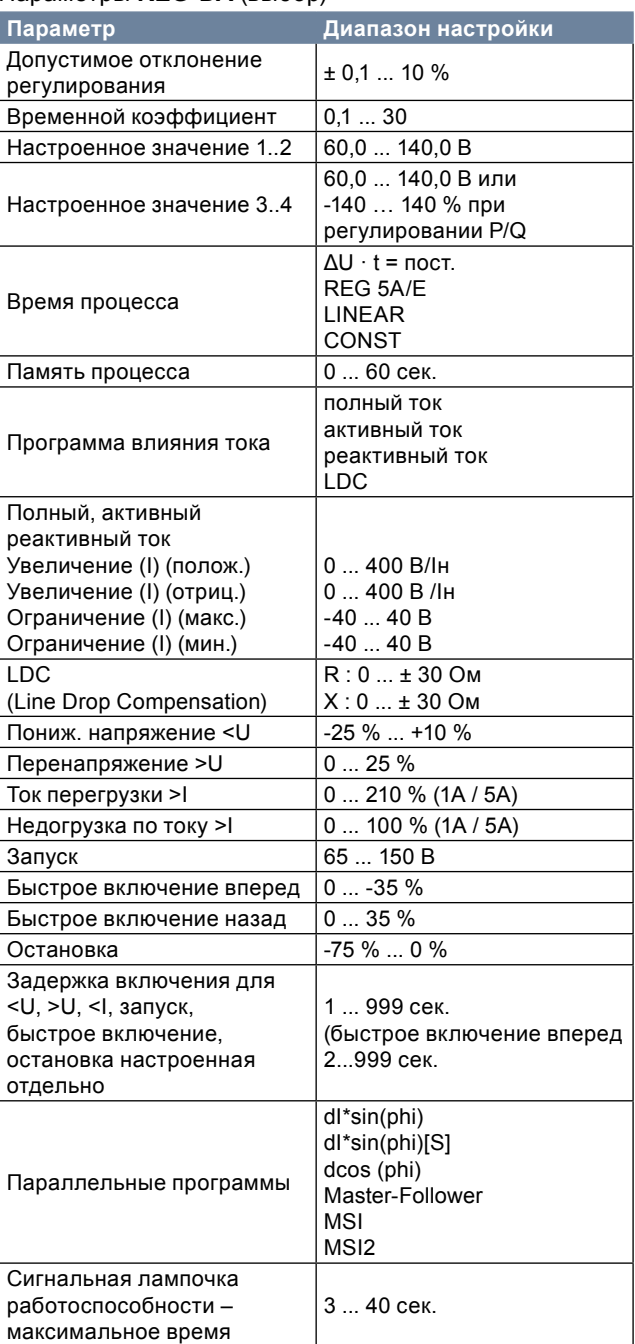

#### **7.3Программа для симуляции REGSimTM**

REGSim™ была разработана как программа на базе ПК для симуляции параллельного включения нескольких трансформаторов при любой конфигурации сети и нагрузке. Для того, чтобы регуляторы REG-DA во время симуляции работали также как в сети, трансформаторы и сеть математически точно моделированы.

Аутентичность симуляции гарантирована тем, что в REGSim™ используется оригинальный алгоритм регулятора REG-DA.

Все возможности настройки соответствуют реальному регулятору, а симуляции происходит в реальном времени. С помощью программы REGSimTM можно опробовать и настроить параметры регулирования еще перед вводом устройства в эксплуатацию.

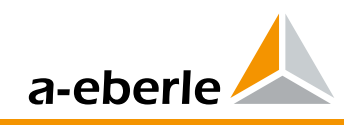

# 8. Данные для заказа

- Из кодов с теми же прописными буквами можно подобрать лишь один.
- Если за прописными буквами кода следуют цифры 9, то нужен дополнительный текст.
- Если за прописными буквами кода следуют одни нули, то этот код можно и не указывать в заказе.
- Коды X (напр. ХЕ91) нельзя свободно комбинировать со всеми остальными кодами. Соблюдайте пожалуйста предупреждение, касающееся дополнительного текста.

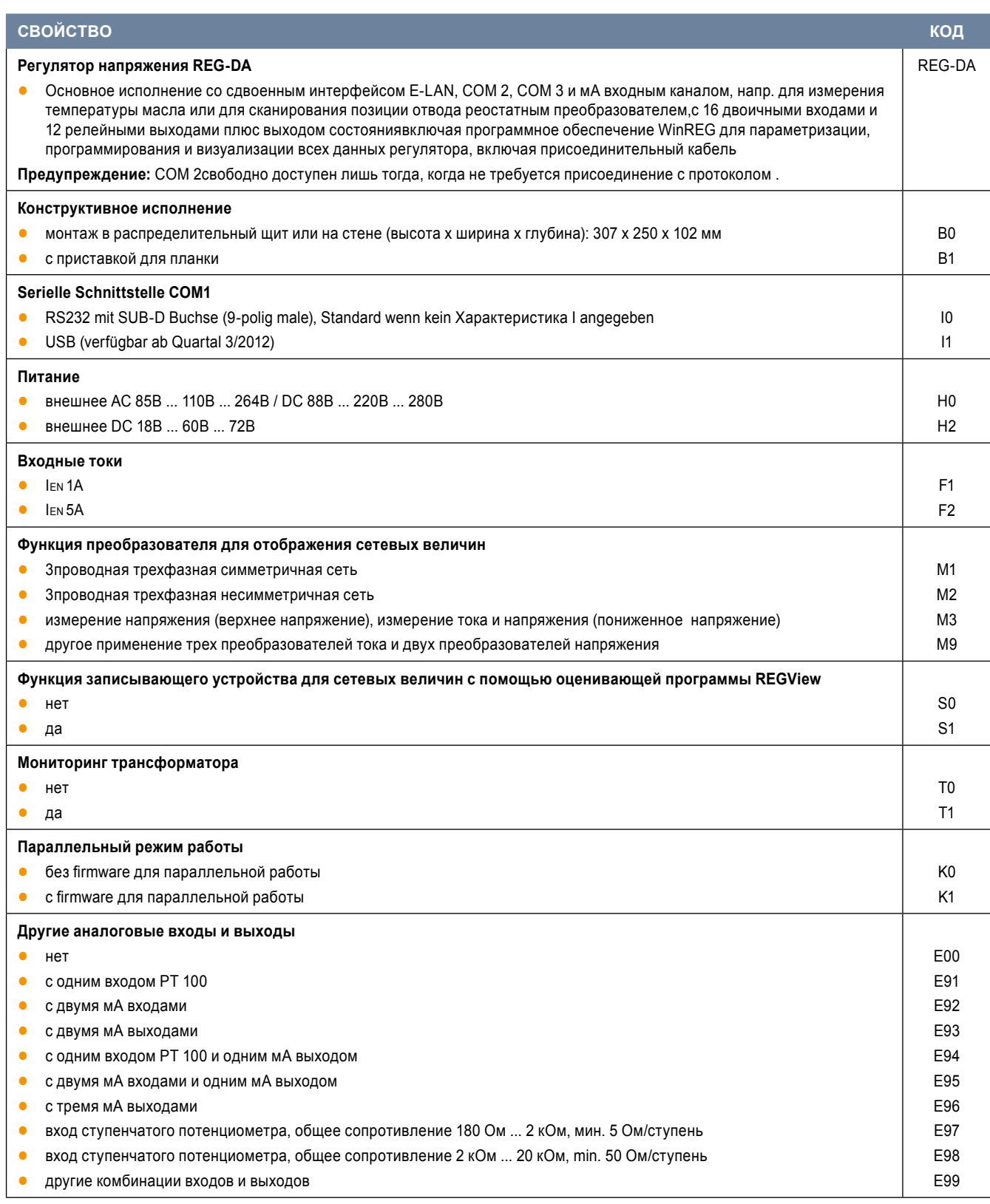

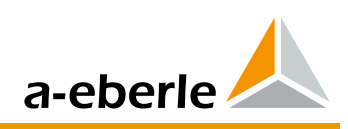

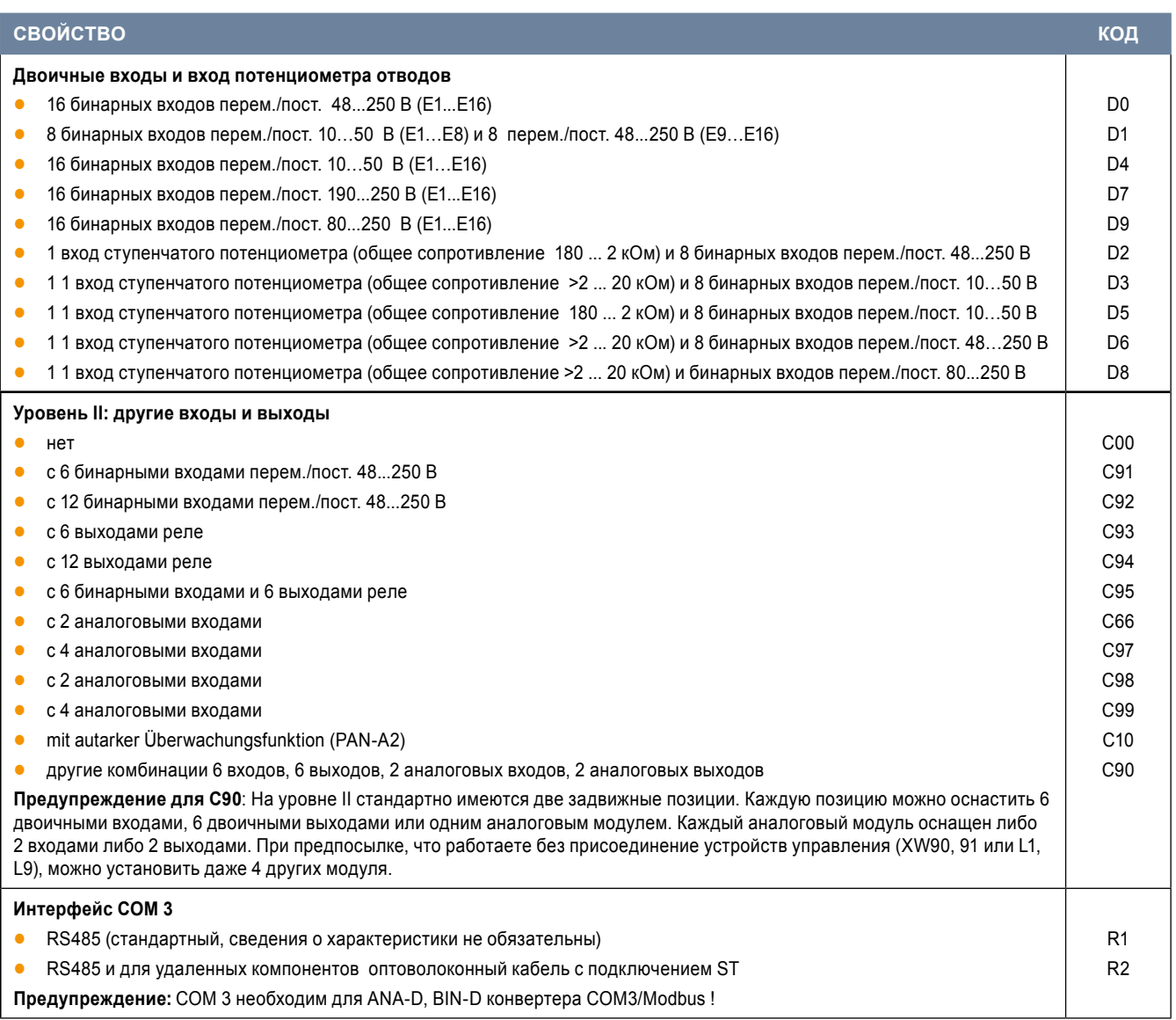

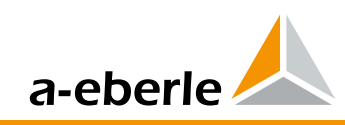

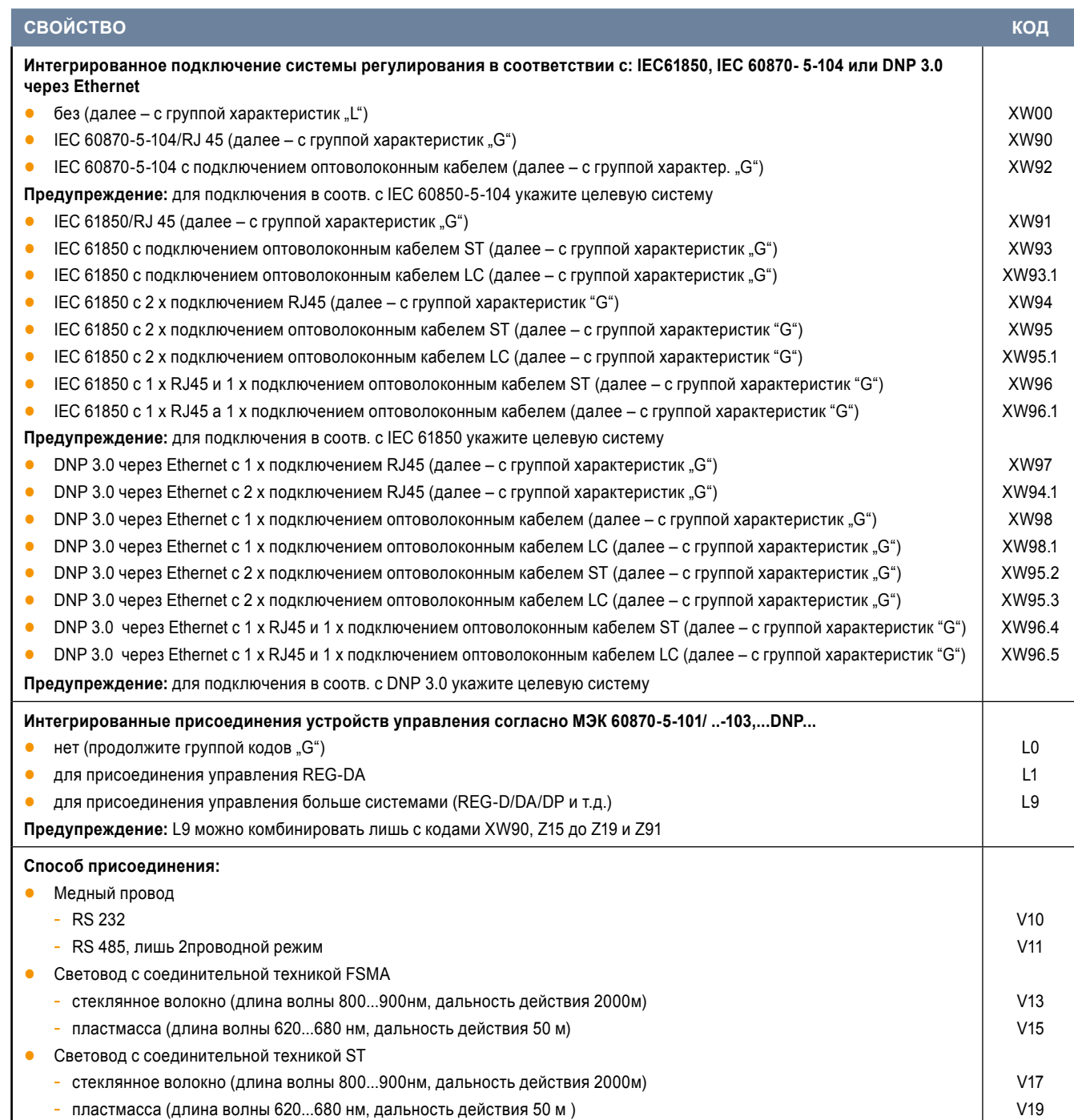

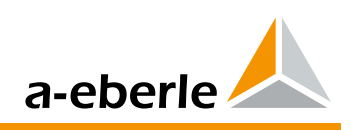

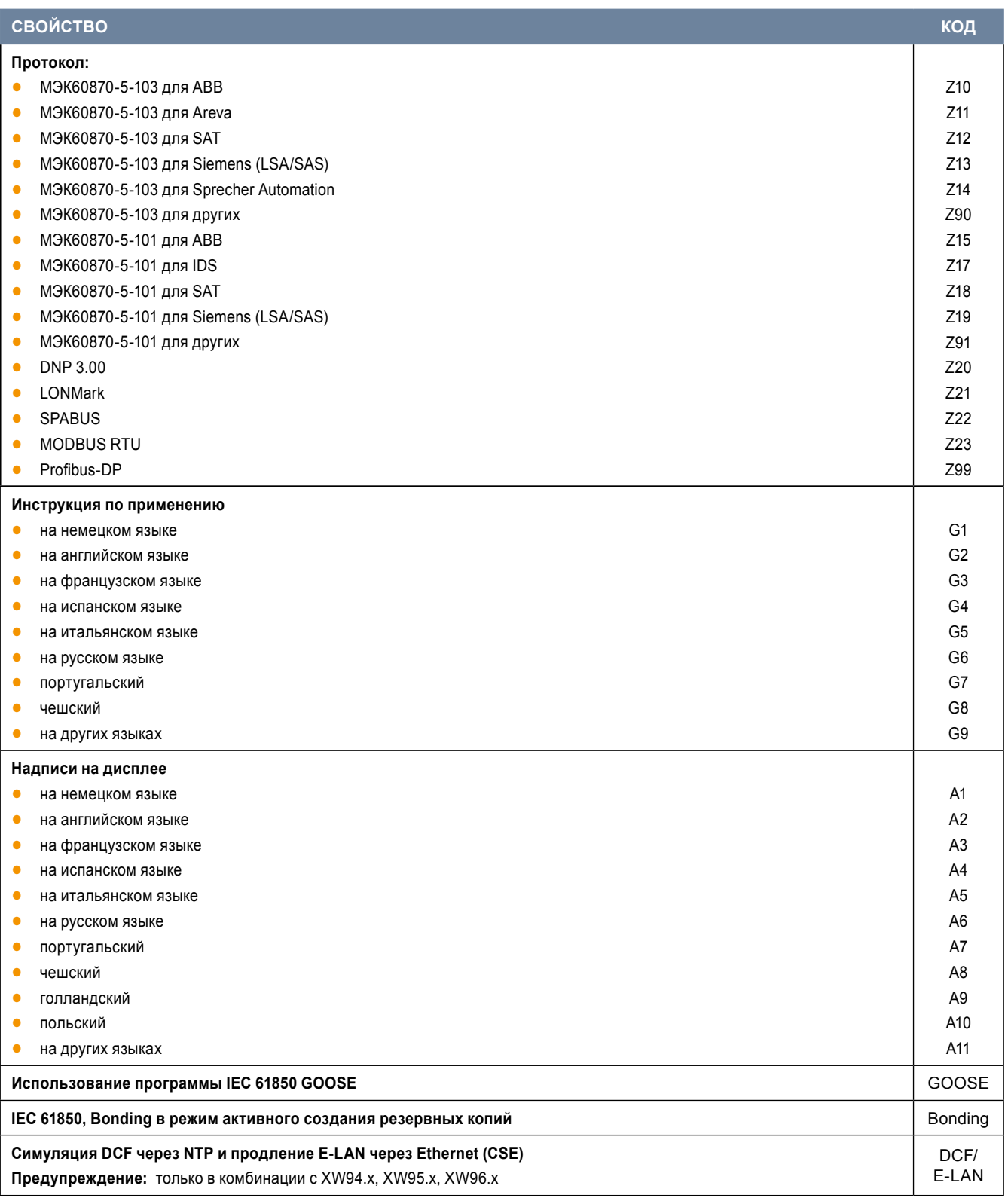

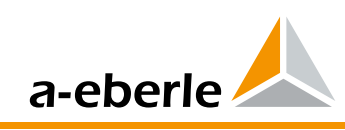

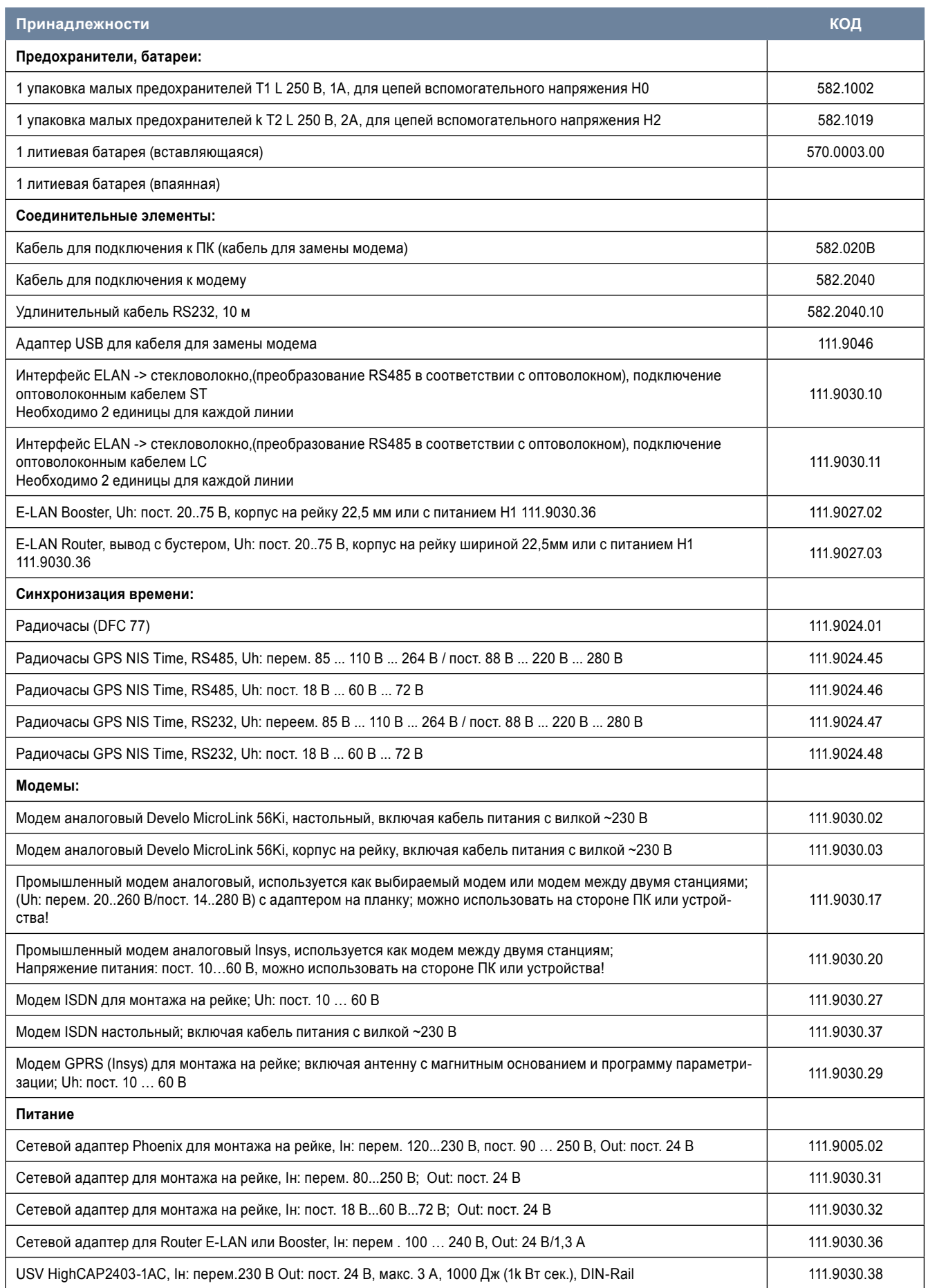

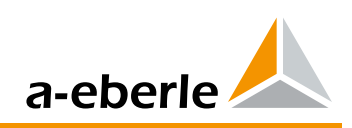

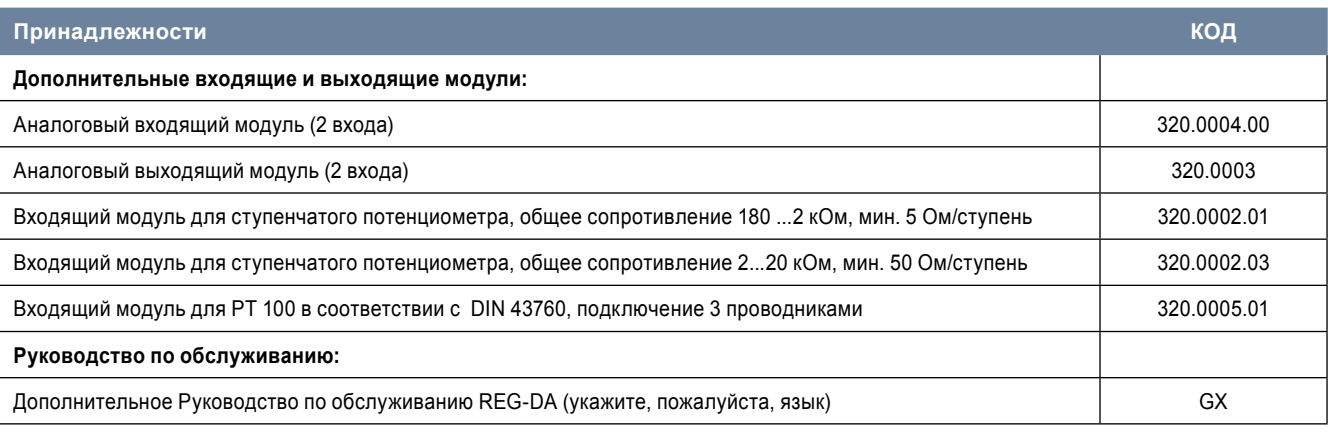

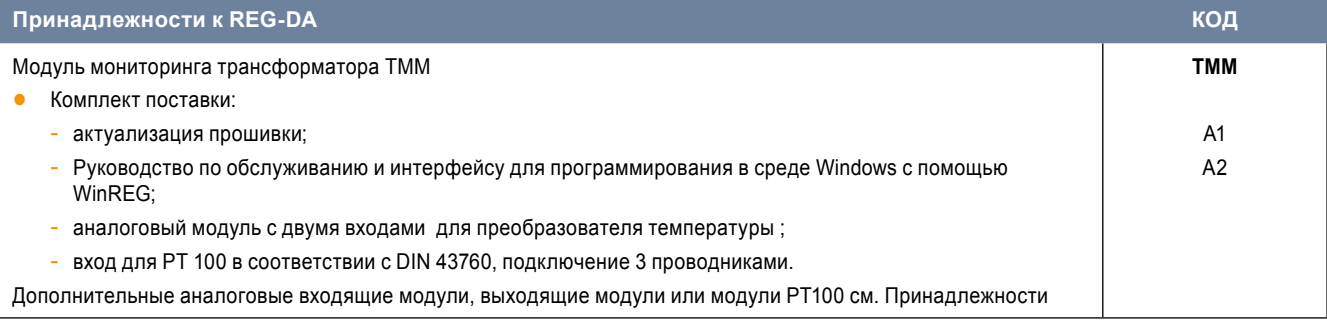

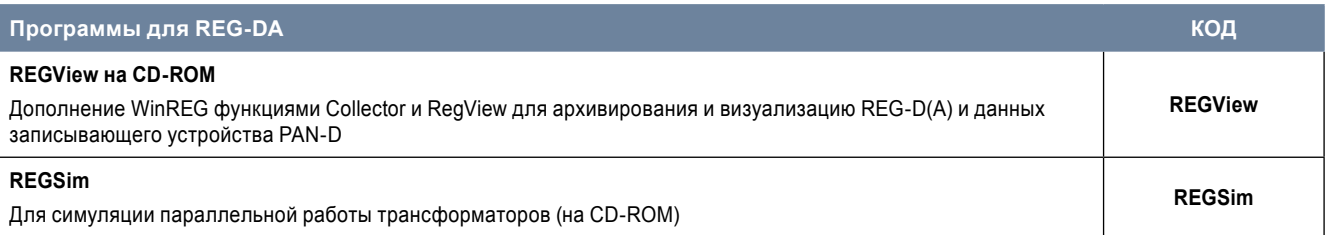

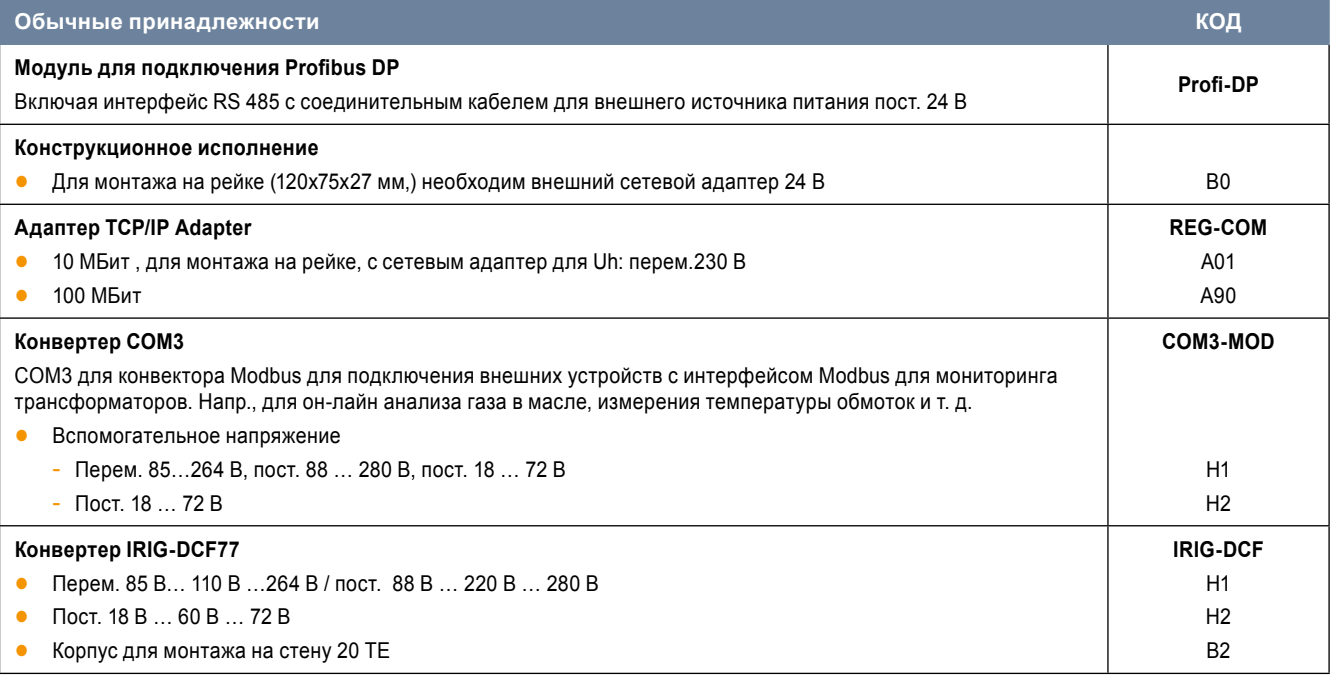

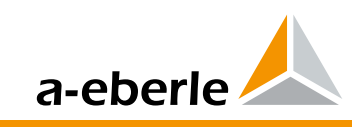

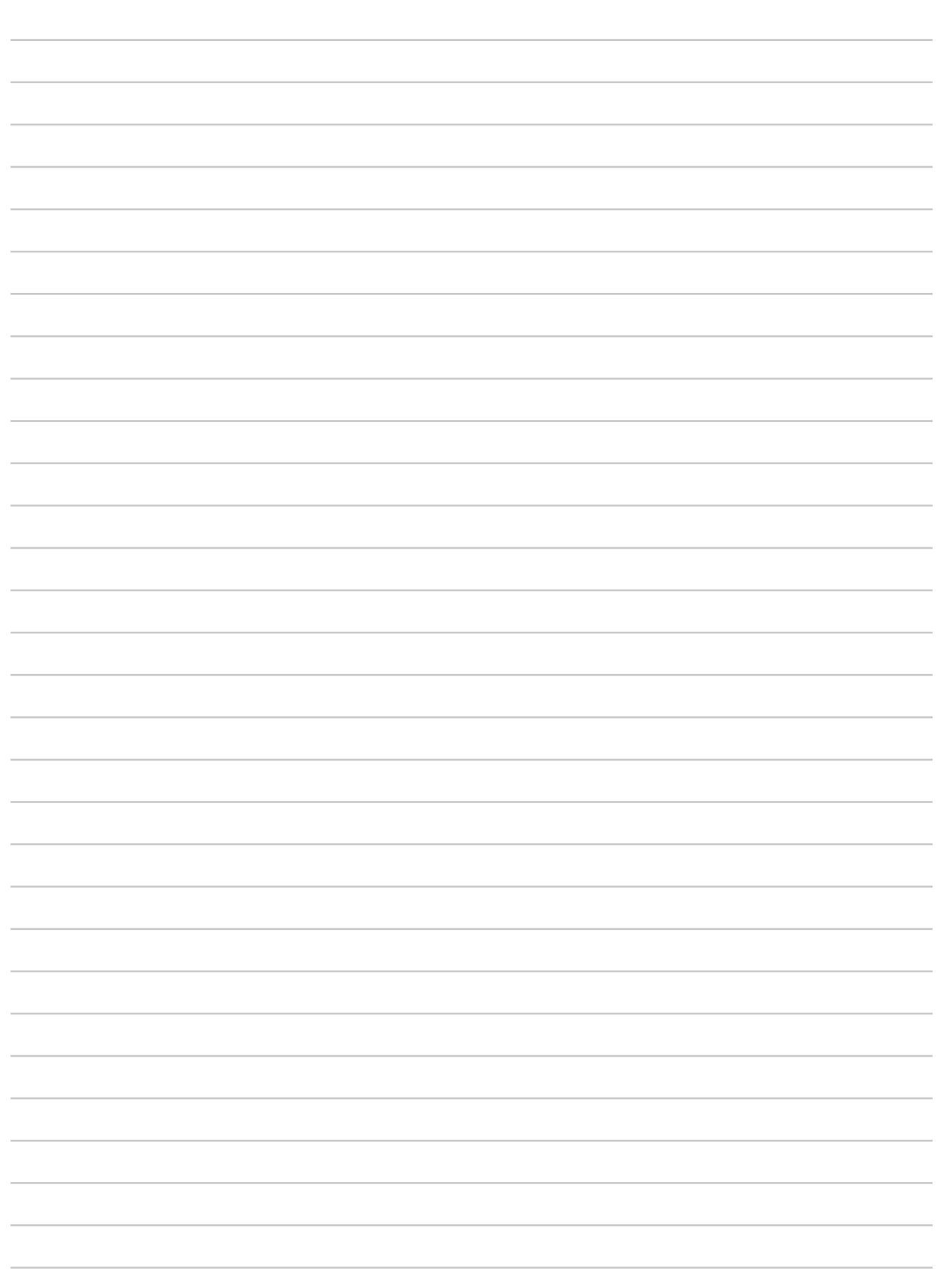

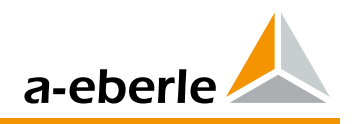

#### **A. Eberle GmbH & Co. KG**

Frankenstraße 160 D-90461 Nürnberg

Tel.: +49 (0) 911 / 62 81 08-0 Fax: +49 (0) 911 / 62 81 08 96 E-Mail: info@a-eberle.de

http://www.a-eberle.de

Передано с помощью:

# **Copyright 2013 A. Eberle GmbH & Co. KG**

 $\overline{\phantom{a}}$  , and the set of the set of the set of the set of the set of the set of the set of the set of the set of the set of the set of the set of the set of the set of the set of the set of the set of the set of the s

Оставляем за собой право на внесение изменений.